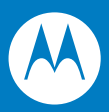

# Simple Serial Interface (SSI) Software Developer's Kit Programmer Guide

# *Simple Serial Interface (SSI) Software Developer's Kit Programmer Guide*

*72E-59860-03 Revision A September 2007* © 2007 by Motorola, Inc. All rights reserved.

No part of this publication may be reproduced or used in any form, or by any electrical or mechanical means, without permission in writing from Motorola. This includes electronic or mechanical means, such as photocopying, recording, or information storage and retrieval systems. The material in this manual is subject to change without notice.

The software is provided strictly on an "as is" basis. All software, including firmware, furnished to the user is on a licensed basis. Motorola grants to the user a non-transferable and non-exclusive license to use each software or firmware program delivered hereunder (licensed program). Except as noted below, such license may not be assigned, sublicensed, or otherwise transferred by the user without prior written consent of Motorola. No right to copy a licensed program in whole or in part is granted, except as permitted under copyright law. The user shall not modify, merge, or incorporate any form or portion of a licensed program with other program material, create a derivative work from a licensed program, or use a licensed program in a network without written permission from Motorola. The user agrees to maintain Motorola's copyright notice on the licensed programs delivered hereunder, and to include the same on any authorized copies it makes, in whole or in part. The user agrees not to decompile, disassemble, decode, or reverse engineer any licensed program delivered to the user or any portion thereof.

Motorola reserves the right to make changes to any software or product to improve reliability, function, or design.

Motorola does not assume any product liability arising out of, or in connection with, the application or use of any product, circuit, or application described herein.

No license is granted, either expressly or by implication, estoppel, or otherwise under any Motorola, Inc., intellectual property rights. An implied license only exists for equipment, circuits, and subsystems contained in Motorola products.

MOTOROLA and the Stylized M Logo and Symbol and the Symbol logo are registered in the US Patent & Trademark Office. Bluetooth is a registered trademark of Bluetooth SIG. Microsoft, Windows and ActiveSync are either registered trademarks or trademarks of Microsoft Corporation. All other product or service names are the property of their respective owners.

Motorola, Inc. One Motorola Plaza Holtsville, New York 11742-1300 <http://www.symbol.com>

# **Revision History**

Changes to the original manual are listed below:

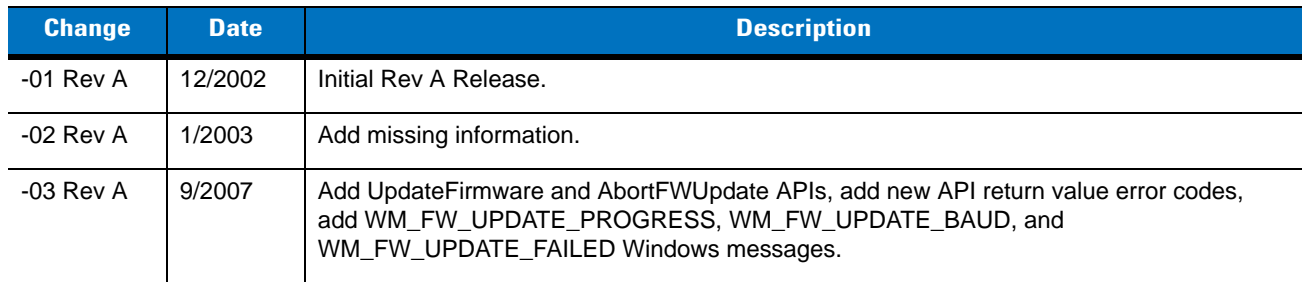

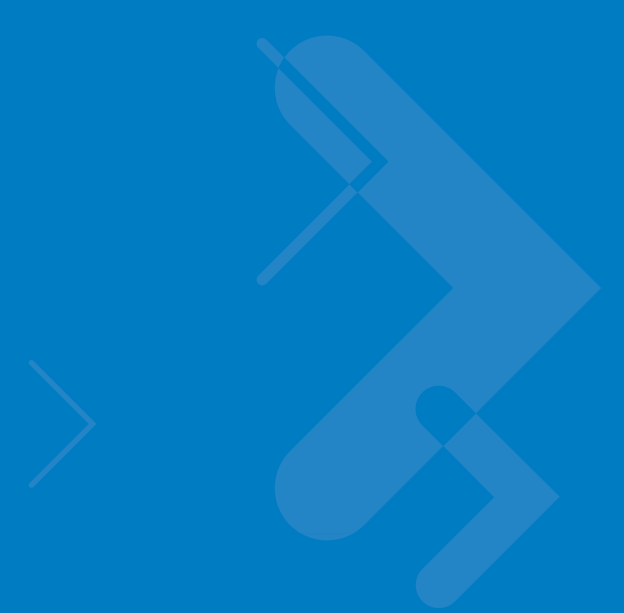

# **Table of Contents**

# **About This Guide**

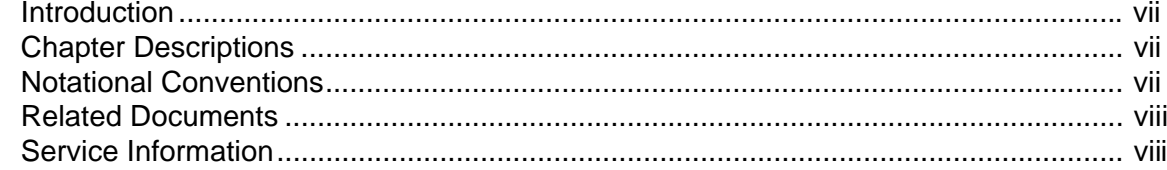

# **Chapter 1: Simple Serial Interface (SSI) API**

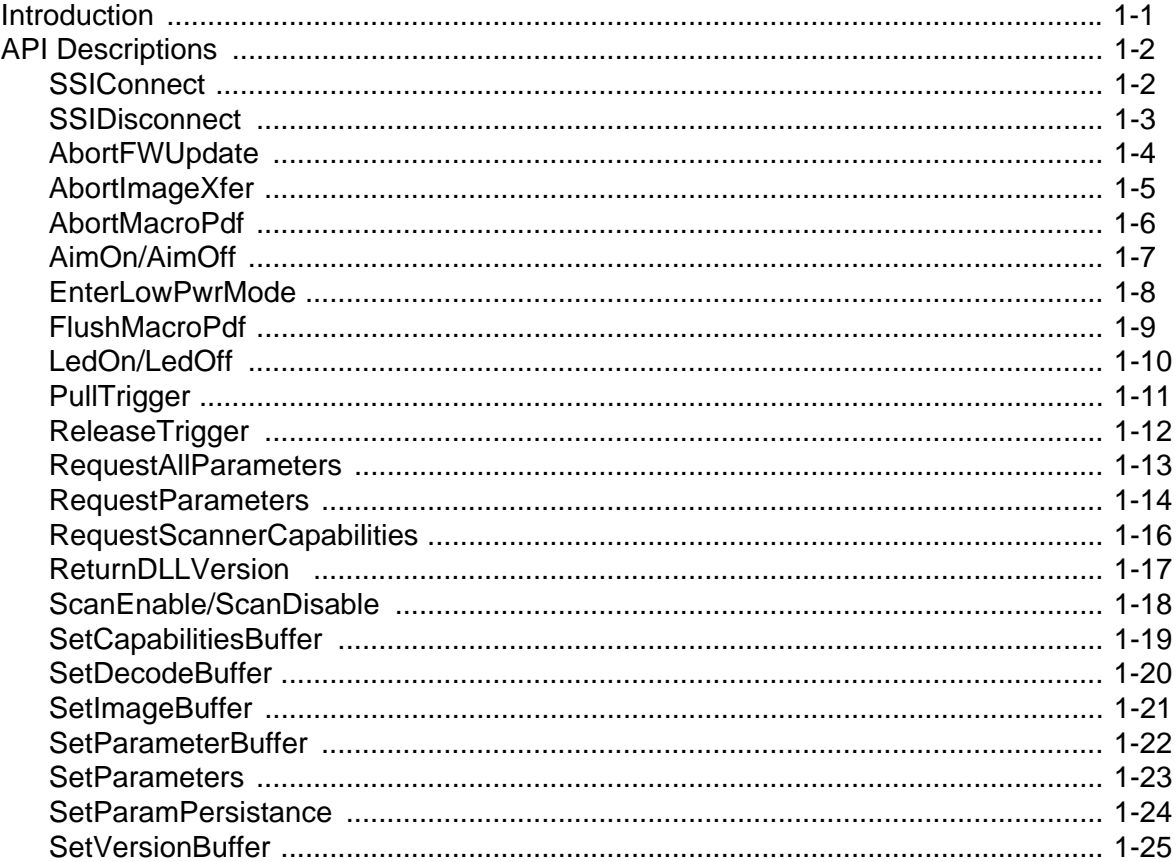

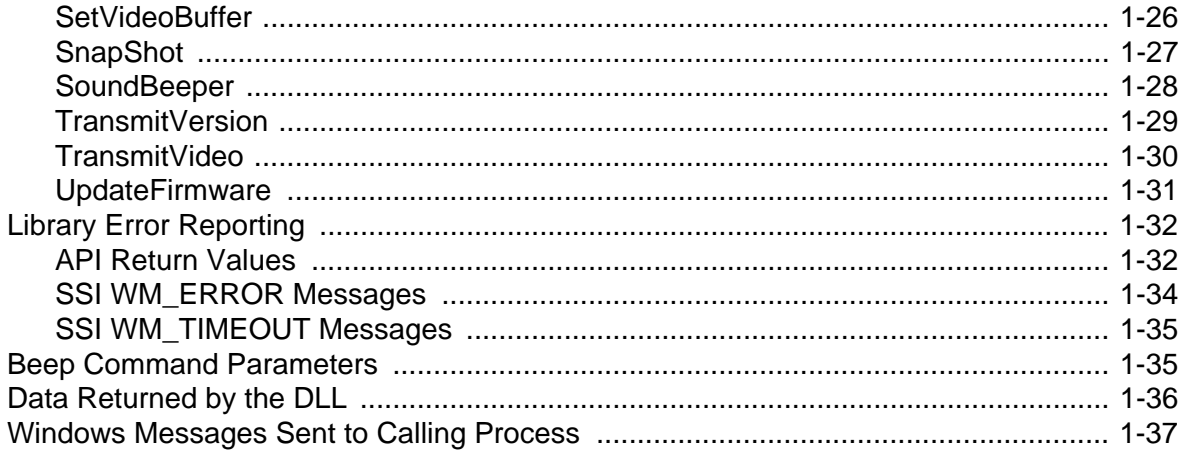

# **Chapter 2: ActiveX Control**

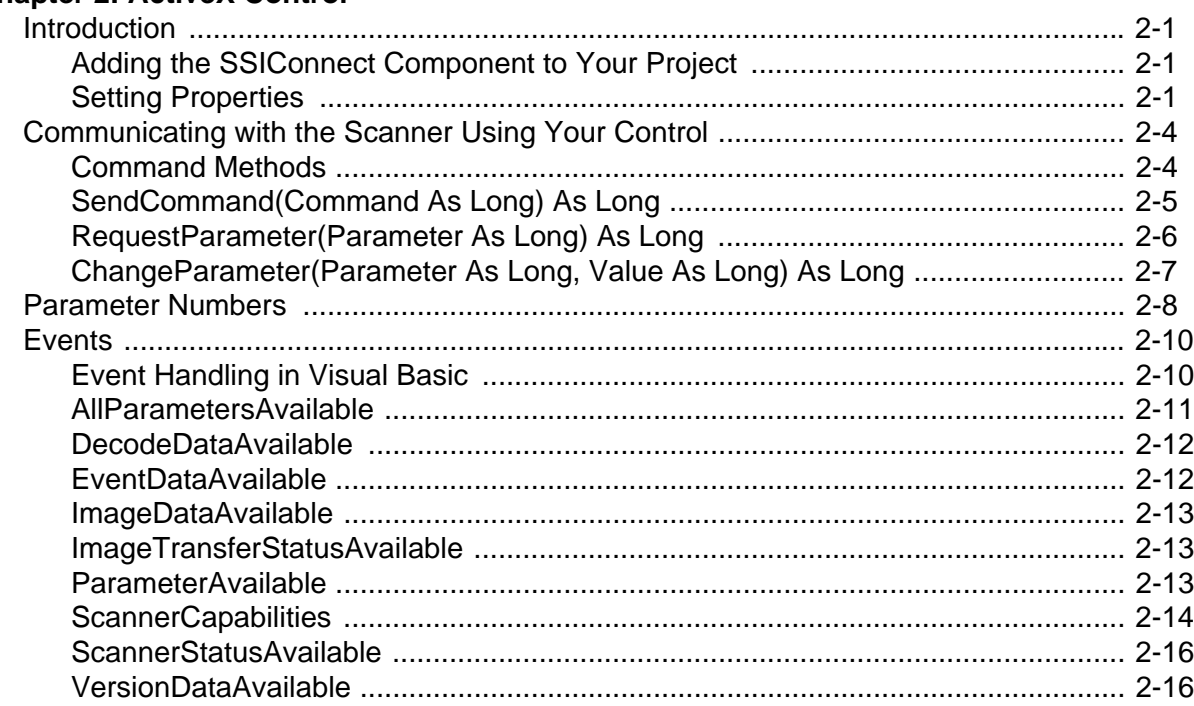

Index

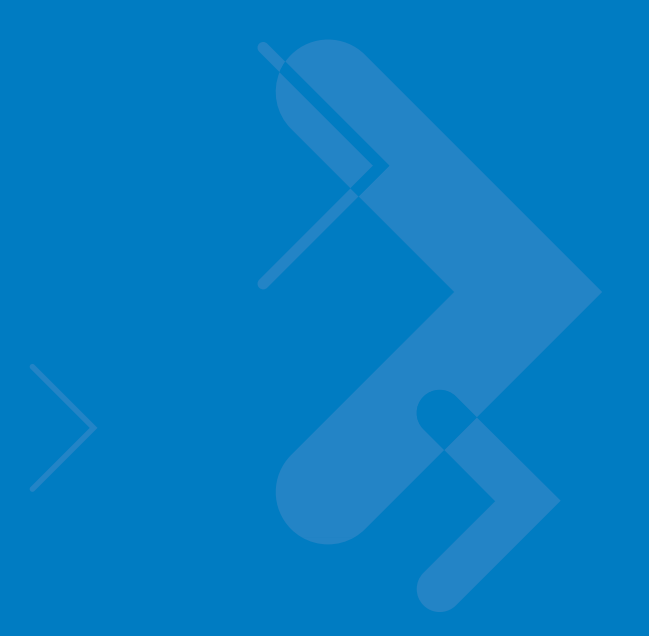

# <span id="page-8-0"></span>**About This Guide**

# <span id="page-8-1"></span>**[Introduction](#page-8-1)**

The *Simple Serial Interface (SSI) Software Developer's Kit Programmer Guide* describes the Application Programming Interface (API) to the SSIDLL, which provides a communications link between Motorola decoders and a Windows 95/98/2000/XP host using the serial port. This guide also provides instructions for adding and using the ActiveX control, which facilitates using the SSI DLL within Visual Basic.

# <span id="page-8-2"></span>**Chapter Descriptions**

- **•** *[Chapter 1, Simple Serial Interface \(SSI\) API](#page-10-2)* describes the SSIDLL, developed using Microsoft Visual C++ V6.0. The DLL implements serial communications, reader and writer threads, SSI message building and the SSI protocol.
- **•** *[Chapter 2, ActiveX Control](#page-56-4)* provides instructions for adding the SSIConnect.ocx component to a Visual Basic project. Refer to the on-line help for specific information on using the ocx and its properties, methods and events.

# <span id="page-8-3"></span>**Notational Conventions**

The following conventions are used in this document:

- **•** "User" refers to anyone using an SSI compatible product.
- **•** "You" refers to the End User, System Administrator or Programmer using this manual as a reference for SSI.
- **•** *Italics* are used to highlight the following:
	- **•** Chapters and sections in this and related documents
	- **•** Specific items in the general text
	- **•** Dialog boxes and tabs within dialog boxes.
- **•** bullets (•) indicate:
	- **•** Action items
	- **•** Lists of alternatives
	- **•** Lists of required steps that are not necessarily sequential
- **•** Sequential lists (e.g., those that describe step-by-step procedures) appear as numbered lists.

# <span id="page-9-0"></span>**Related Documents**

- **•** *Universal Scan Engine Developer's Kit Installation Guide*, p/n 72-59636-xx
- **•** *Simple Serial Interface (SSI) Programmer's Guide*, p/n 72-40451-xx
- **•** *Simple Serial Interface (SSI) Developer's Guide*, p/n 72-50705-xx
- **•** The *Product Reference Guide* or *Integration Guide* for your scanner for product-specific information on SSI.

For the latest versions of these guides go to: [http://support.symbol.com.](http://www.symbol.com/manuals)

# <span id="page-9-1"></span>**Service Information**

If you have a problem with your equipment, contact Motorola Enterprise Mobility Support for your region. Contact information is available at: [http://www.symbol.com/contactsupport.](http://www.symbol.com/contactsupport) If you purchased your Enterprise Mobility business product from a Motorola business partner, contact that business partner for support.

Before contacting, have the model number and serial number at hand. If your problem cannot be solved by Motorola Enterprise Mobility Support, you may need to return your equipment for servicing and will be given specific directions.

Motorola is not responsible for any damages incurred during shipment if the approved shipping container is not used. Shipping the units improperly can possibly void the warranty.

# <span id="page-10-2"></span><span id="page-10-0"></span>**Chapter 1 Simple Serial Interface (SSI) API**

# <span id="page-10-1"></span>**Introduction**

This implementation of SSI (Simple Serial Interface) uses handshaking (RTS/CTS) to communicate with an SSI device. These signals are required and must be connected. The SSI DLL implements serial communications, reader and writer threads, SSI message building, and the SSI protocol handling needed to provide a communications link between Motorola decoders and a Windows host. To set the host communication option to SSI, scan the bar code parameter for SSI Host.

SSI is a transaction-based protocol. After a command function is called, control returns to the host application while the scanner processes the command. After the command is processed by the scanner, the host application receives a Windows message indicating the command was processed. The host application should provide a message handler for the acknowledgement from the connected SSI device before initiating another command.

The Windows host program also receives Windows messages when the decoder has data to send to the host or when a timeout or error occurs. The Windows host program provides data storage for the DLL to use for returning scanner data to the application.

All function prototypes and #defines can be found in SSIdll.h.

# <span id="page-11-0"></span>**API Descriptions**

# <span id="page-11-1"></span>**SSIConnect**

#### **Description**

This must be the first call to the library. It opens the COM port using the indicated baud rate, COM port number, and handle of the window whose procedure will receive Windows messages from the library. No command is sent to the scanner during this API call. Unless a call to disable the scanner is issued, the scanner may send decode data at any time after it is connected. Therefore, the host application should call the API function *SetDecodeBuffer* after a successful call to SSIConnect if it wants to handle unsolicited decode data from the scanner. Also, all data, including Decode Data, must be sent using ACK/NAK handshaking. If this is not the default setting for your scanner, use bar code parameters or call the API function *SetParameters*() to set the Decode Data Packet parameter to use ACK/NAK protocol.

#### **Syntax**

SSIDLL\_API int \_\_\_ stdcall SSIConnect(HWND hwnd, long Baud, int Port);

where:

- **•** *hwnd* is the handle of the window whose procedure will receive Windows messages from the library.
- **•** *Baud* is the baud rate to use
- **•** *Port* is the COM port number to open

#### **Return Values**

- **•** SSICOMM\_NOERROR if the COM port was opened successfully.
- **•** An error code if an error occurred (see *[Table 1-1 on page 1-32](#page-41-2)*)

#### **Example**

int status;

```
// using baud rate of 9600, com port number 1
status = SSIConnect(m_hWnd, 9600, 1);
```
## <span id="page-12-0"></span>**SSIDisconnect**

#### **Description**

Terminates the communications link and releases all memory used by the library. No command is sent to the scanner during this API call. Always call this function when the application is finished communicating with the decoder.

#### **Syntax**

```
SSIDLL_API int __stdcall SSIDisconnect(HWND hwnd, int nComPort);
```
where:

- **•** *hwnd* is the handle of the window used during the call to *SSIConnect* for this COM port
- **•** *Port* is the COM port number to close

#### **Return Values**

- **•** SSICOMM\_NOERROR if the Com Port was disconnected successfully
- **•** An error code if an error occurred (see *[Table 1-1 on page 1-32](#page-41-2)*)

#### **Example**

int status; status = SSIDisonnect(m\_hWnd, 1); // using com port number 1

# <span id="page-13-0"></span>**AbortFWUpdate**

#### **Description**

Aborts the update firmware process on the scanner. Following this call, the message WM\_FW\_UPDATE\_FAILED is issued with lparam set to FW\_UPDATE\_ABORTED.

#### **Syntax**

SSIDLL\_API int \_\_stdcall AbortFWUpdate(HWND hwnd,int nComPort);

where:

- **•** *hwnd* is the handle of the window whose procedure receives windows messages from the library
- **•** *nComPort* is the COM port number to use

#### **Return Values**

- **•** SSICOMM\_NOERROR if the command was sent successfully
- **•** An error code if an error occurred (see *[Table 1-1 on page 1-32](#page-41-2)*)

#### **Example**

#define COM\_PORT0x01//COM port number

int status; int nComPort= COM\_PORT;

status = AbortFWUpdate(m\_hWnd, nComPort);

# <span id="page-14-0"></span>**AbortImageXfer**

### **Description**

Tells the scanner to stop transmitting the image being sent.

#### **Syntax**

SSIDLL\_API int \_\_stdcall AbortImageXfer(int nComPort);

where:

**•** *nComPort* is the COM port number used in the call to *SSIConnect*

#### **Return Values**

- **•** SSICOMM\_NOERROR if the command was sent successfully
- **•** An error code if an error occurred (see *[Table 1-1 on page 1-32](#page-41-2)*)

#### **Example**

int status;

status = AbortImageXfer ( 1); // using com port number 1

# <span id="page-15-0"></span>**AbortMacroPdf**

#### **Description**

Sends a command to the scanner to abort the current MacroPDF scanning session and discard any stored MacroPDF data.

#### **Syntax**

Description SSIDLL\_API int \_\_stdcall AbortMacroPdf(int nComPort);

where:

**•** *nComPort* is the COM port number used in the call to *SSIConnect*

#### **Return Value**

- **•** SSICOMM\_NOERROR if the command was sent successfully
- **•** An error code if an error occurred (see *[Table 1-1 on page 1-32](#page-41-2)*)

#### **Example**

int status;

```
status = AbortMacroPdf( 1); // using com port number 1
```
# <span id="page-16-0"></span>**AimOn/AimOff**

#### **Description**

Sends the Aim On or Aim Off command to the scanner. *AimOn* turns on the aiming pattern of an imager, *AimOff* turns it off.

#### **Syntax**

SSIDLL\_API int \_\_stdcall AimOn(int nComPort);

SSIDLL\_API int \_\_stdcall AimOff(int nComPort);

where:

**•** *nComPort* is the COM port number used in the call to *SSIConnect*

#### **Return Value**

- **•** SSICOMM\_NOERROR if the command was sent successfully
- **•** An error code if an error occurred (see *[Table 1-1 on page 1-32](#page-41-2)*)

#### **Example**

int status;

status = AimOn( 1); // using com port number 1

# <span id="page-17-0"></span>**EnterLowPwrMode**

#### **Description**

Sends a command to the scanner to enter low power mode.

#### **Syntax**

SSIDLL\_API int \_\_stdcall EnterLowPwrMode(int nComPort);

where:

**•** *nComPort* is the COM port number used in the call to *SSIConnect*

#### **Return Value**

- **•** SSICOMM\_NOERROR if the command was sent successfully
- **•** An error code if an error occurred (see *[Table 1-1 on page 1-32](#page-41-2)*)

#### **Example**

int status;

status = EnterLowPwrMode( 1); // using com port number 1

# <span id="page-18-0"></span>**FlushMacroPdf**

#### **Description**

Sends a command to the scanner to abort the current MacroPDF scanning session and transmit stored MacroPDF data. This call must be preceded by a call to *SetDecodeBuffer* to provide a buffer for the data that will be returned from the scanner.

#### **Syntax**

```
SSIDLL_API int __stdcall FlushMacroPdf(int nComPort);
```
where:

**•** *nComPort* is the COM port number used in the call to *SSIConnect*

#### **Return Value**

- **•** SSICOMM\_NOERROR if the command was sent successfully
- **•** An error code if an error occurred (see *[Table 1-1 on page 1-32](#page-41-2)*)

#### **Example**

int status;

status = FlushMacroPdf( 1); // using com port number 1

# <span id="page-19-0"></span>**LedOn/LedOff**

#### **Description**

Sends a command to the scanner to turn on or turn off the LED. *LedOn* turns on the LED of the scanner, and *LedOff* turns it off. Which LED to turn on or off is specified as a bit in the *nLEDselection* parameter.

#### **Syntax**

SSIDLL\_API int \_\_stdcall LedOn(int nComPort, unsigned char nLEDselection); SSIDLL\_API int \_\_stdcall LedOff(int nComPort, unsigned char nLEDselection);

where:

- **•** *nComPort* is the COM port number used in the call to *SSIConnect*
- **•** *nLEDselector* is the bitwise indicator for the LED to be turned on or off (scanner-dependent)

#### **Return Value**

- **•** SSICOMM\_NOERROR if the command was sent successfully
- **•** An error code if an error occurred (see *[Table 1-1 on page 1-32](#page-41-2)*)

#### **Example**

int status;

unsigned char decode  $\text{led} = 0x02$ ; // assumes led is represented using bit 1

status = LedOn( 1, decode\_led); // using com port number 1, turn on led

# <span id="page-20-0"></span>**PullTrigger**

#### **Description**

Sends a command to the scanner to perform a software trigger, causing the scanner to behave as if the trigger were pulled. Some scanners require setting the trigger mode to host mode. To do this, call *SetParameters* before the *PullTrigger* API function. See the documentation for your scanning device.

- **•** If the scanner is in Decode Mode, the laser (or camera) turns off after a successful decode or a call to *ReleaseTrigger*.
- **•** If the scanner is in Image Capture Mode and a call to *Snapshot* was made prior to the *PullTrigger* call, the camera captures an image and turns off *(ReleaseTrigger* call is not necessary).
- **•** If the scanner is in Video Mode, the camera turns off after a call to *ReleaseTrigger*.

#### **Syntax**

SSIDLL\_API int \_\_stdcall PullTrigger(int nComPort);

where:

**•** *nComPort* is the COM port number used in the call to *SSIConnect*

#### **Return Value**

- **•** SSICOMM\_NOERROR if the command was sent successfully
- **•** An error code if an error occurred (see *[Table 1-1 on page 1-32](#page-41-2)*)

#### **Example**

```
int status;
status = PullTrigger( 1); // using com port number 1
```
# <span id="page-21-0"></span>**ReleaseTrigger**

#### **Description**

Sends a command to the scanner to release the software trigger. On the VS 4004 in video mode (or decode mode if no bar code was decoded), the application must call *ReleaseTrigger*, after a call to *PullTrigger*. Laser-based decoders timeout automatically.

Call *ReleaseTrigger* to abort a decode attempt or video transmission.

#### **Syntax**

```
SSIDLL_API int __stdcall ReleaseTrigger(int nComPort);
```
where:

**•** *nComPort* is the COM port number used in the call to *SSIConnect*

#### **Return Value**

- **•** SSICOMM\_NOERROR if the command was sent successfully
- **•** An error code if an error occurred (see *[Table 1-1 on page 1-32](#page-41-2)*)

#### **Example**

int status; status = ReleaseTrigger( 1); // using com port number 1

#### <span id="page-22-0"></span>**RequestAllParameters**

#### **Description**

Sends a request to the scanner to return all its parameters and their values. This call must be preceded by a call to *SetParameterBuffer* to provide a buffer for the data that will be returned from the scanner. After the scanner responds to the request and the DLL stores the parameter data, a Windows message is sent to the host application indicating that the data is available.

#### **Syntax**

SSIDLL\_API int \_\_stdcall RequestAllParameters(int nComPort);

where:

**•** *nComPort* is the COM port number used in the call to *SSIConnect*

#### **Return Value**

- **•** SSICOMM\_NOERROR if the command was sent successfully
- **•** An error code if an error occurred (see *[Table 1-1 on page 1-32](#page-41-2)*)

#### **Example**

#define PARAM\_RETURN\_DATA\_LEN 2000

//globally defined data storage

unsigned char ParamReturnData[PARAM\_RETURN\_DATA\_LEN];

int status;

// Give the DLL a buffer to use when the scanner returns the parameter data SetParameterBuffer(1, ParamReturnData, PARAM\_RETURN\_DATA\_LEN); // using com 1

status = RequestAllParameters( 1); // using com port number 1

// If status is good, the request was sent. Later, when the DLL receives the // data back from the scanner, the data will be stored in the ParamReturnData // buffer and the application will receive a windows message.

# <span id="page-23-0"></span>**RequestParameters**

#### **Description**

Requests the scanner to send parameter values specified in the given parameter string. This call must be preceded by a call to *SetParameterBuffer* to provide a buffer for the data that will be returned from the scanner. After the DLL receives the parameter data from the scanner, it sends the host application a Windows message indicating that the parameter data is available.

#### **Syntax**

SSIDLL\_API int \_\_stdcall RequestParameters(unsigned char \*Params, int ParamBytes, int nComPort);

where:

- **•** *Params* is a buffer of byte values which specifies the parameter numbers whose values are being requested from the scanner. The format of the parameter number is either:
	- **•** <*param\_num*> if the parameter number is in the range 0..EFh; or
	- **•** <*extended parameter code*><*parm\_num\_offset*> for parameters whose param\_num is 256 or higher. Refer to the documentation for the scanning device for parameter numbers.
- **•** *nParamBytes* is the number of bytes in the Params buffer.
- **•** *nComPort* is the COM port number used in the call to *SSIConnect*

#### **Return Value**

- **•** SSICOMM\_NOERROR if the command was sent successfully
- **•** An error code if an error occurred (see *[Table 1-1 on page 1-32](#page-41-2)*)

#### **Example**

#define SWTRIG\_PARAMNUM0x8a // software trigger parameter number #define EXTENDED\_PARAMNUM0xf0 // specify an extended parameter number #define IMAGE\_FILETYPE\_PARAMNUM0x30 #define PARAM\_RETURN\_DATA\_LEN 2000 //globally defined data storage unsigned char ParamReturnData[PARAM\_RETURN\_DATA\_LEN];

int status;

unsigned char Params[3];

Params[0] = SWTRIG\_PARAMNUM; // get the software trigger setting Params[1] = EXTENDED\_PARAMNUM; // use extended param number for Params[2] = IMAGE\_FILETYPE\_PARAMNUM // …image filetype setting // Give the dll a buffer to use when the scanner returns the parameter data // using com 1 SetParameterBuffer(1, ParamReturnData, PARAM\_RETURN\_DATA\_LEN);

// Send the request which is stored in Params and is 3 bytes long status = RequestParameters( Params, 3, 1); // using com port number 1 // If status is good, the request was sent. Later, when the DLL receives the // data back from the scanner, the data will be stored in the ParamReturnData // buffer and the application will receive a windows message.

## <span id="page-25-0"></span>**RequestScannerCapabilities**

#### **Description**

Sends a request to the scanner to send its capabilities data, i.e., the commands it can perform. This call must be preceded by a call to *SetCapabilitiesBuffer*. When the scanner responds to this command with its capabilities data, the DLL sends a Windows message to the host application indicating that capabilities data is stored.

#### **Syntax**

SSIDLL\_API int \_stdcall RequestScannerCapabilities(int nComPort);

where:

**•** *nComPort* is the COM port number used in the call to *SSIConnect*

#### **Return Value**

- SSICOMM\_NOERROR if the command was sent successfully
- **•** An error code if an error occurred (see *[Table 1-1 on page 1-32](#page-41-2)*)

#### **Example**

#define CAPABILITIES\_RETURN\_DATA\_LEN 255

//globally defined data storage

unsigned char CapabilitesReturnData[CAPABILITIES\_RETURN\_DATA\_LEN];

int status;

// Give the dll a buffer to use when the scanner returns the data

// using com 1

SetCapabilitiesBuffer(1, CapabilitesReturnData, CAPABILITIES\_RETURN\_DATA\_LEN);

status = RequestScannerCapabilities( 1); // using com port number 1

// If status is good, the request was sent. Later, when the DLL receives the

// data back from the scanner, the data will be stored in the

// CapabilitiesReturnData buffer and the application will receive a windows // message.

# <span id="page-26-0"></span>**ReturnDLLVersion**

#### **Description**

Returns the major and minor version levels of the DLL. No command is sent to the scanner during this API call.

#### **Syntax**

SSIDLL\_API unsigned int \_\_stdcall ReturnDLLVersion(void);

#### **Return Value**

The minor version level is returned in the lower byte, the major version level is returned in the next higher order byte.

#### **Example**

unsigned int version, major, minor; CString msg;

version = ReturnDLLVersion();

major = (version & 0x0000ff00) >> 8;

 $minor = version$  &  $0x000000$ ff;

msg.Format("Library Version %d.%d", major, minor);

# <span id="page-27-0"></span>**ScanEnable/ScanDisable**

#### **Description**

Sends a command to the scanner to enable or disable the scanner. *ScanEnable* enables scanning, while *ScanDisable* disables scanning. When scanning is disabled, the scanner does not respond to a physical or software trigger pull.

#### **Syntax**

```
SSIDLL_API int __stdcall ScanEnable(int nComPort);
SSIDLL_API int __stdcall ScanDisable(int nComPort);
```
where:

**•** *nComPort* is the COM port number used in the call to *SSIConnect*

#### **Return Value**

- **•** SSICOMM\_NOERROR if the command was sent successfully
- **•** An error code if an error occurred (see *[Table 1-1 on page 1-32](#page-41-2)*)

#### **Example**

int status;

status = ScanEnable( 1); // using com port number 1

## <span id="page-28-0"></span>**SetCapabilitiesBuffer**

#### **Description**

Allows the application to specify the address and the length of a buffer for the DLL to use to store the capabilities data from the scanner. Set the capabilities data buffer immediately before a call to *RequestScannerCapabilities*. No command is sent to the scanner during this API call. The amount of data returned is variable; a buffer of length 256 should be sufficient.

#### **Syntax**

SSIDLL\_API int \_\_stdcall SetCapabilitiesBuffer(int nComPort, unsigned char \*pData, long max\_length);

where:

- **•** *nComPort* is the COM port number used in the call to *SSIConnect*
- **•** *pData* is a pointer to the destination buffer for capabilities data returned from the scanner
- **•** *max\_length* is the size in bytes of the destination buffer

#### **Return Value**

- **•** SSICOMM\_NOERROR if the command was sent successfully
- **•** An error code if an error occurred (see *[Table 1-1 on page 1-32](#page-41-2)*)

#### **Example**

#define CAPABILITIES\_DATA\_LEN 255 //globally defined data storage unsigned char CapabilitiesReturnData[CAPABILITIES\_DATA\_LEN];

int status;

status = SetCapabilitiesBuffer( 1, CapabilitiesReturnData, MAX\_DATA\_LEN); // using com port number 1

## <span id="page-29-0"></span>**SetDecodeBuffer**

#### **Description**

Sets the decode data buffer and its length for the DLL to use to store decode data from the scanner. No command is sent to the scanner during this API call.

The length of decode data depends on the type of bar code scanned; if MacroPDF is buffered, large amounts of data are possible. When the DLL has decode data from the scanner, this buffer is filled and a Windows message is sent to the application to indicate that decode data is stored. The host application must then call *SetDecodeBuffer* again in order to receive additional decode data from the scanner.

#### **Syntax**

SSIDLL\_API int \_\_stdcall SetDecodeBuffer(int nComPort, unsigned char \*pData, long max\_length);

where:

- **•** *nComPort* is the COM port number used in the call to *SSIConnect*
- **•** *pData* is a pointer to the destination buffer for decode data returned from the scanner
- **•** *max\_length* is the size in bytes of the destination buffer

#### **Return Value**

- SSICOMM\_NOERROR if the command was sent successfully
- **•** An error code if an error occurred (see *[Table 1-1 on page 1-32](#page-41-2)*)

#### **Example**

#define DECODE\_DATA\_LEN 255 //globally defined data storage unsigned char DecodeData[DECODE\_DATA\_LEN];

int status;

status = SetDecodeBuffer( 1, DecodeData, DECODE\_DATA\_LEN); // using com port number 1

## <span id="page-30-0"></span>**SetImageBuffer**

#### **Description**

Sets the image data buffer and its length for the DLL to use to store image data from the scanner. No command is sent to the scanner during this API call. By handling the image transfer status Windows messages sent by the DLL which specify total size of the image in bytes, the host application can create a buffer of the necessary size once an image transfer is initiated. When the DLL has the entire image data from the scanner, the destination buffer is filled and a Windows message is sent to the application indicating that the image data is available.

Call the *SetimageBuffer* function when the first image transfer status message is sent to the application, which holds the length information for the entire image.

#### **Syntax**

SSIDLL\_API int \_\_stdcall SetImageBuffer(int nComPort, unsigned char \*pData, long max\_length);

where:

- **•** *nComPort* is the COM port number used in the call to *SSIConnect*
- **•** *pData* is a pointer to the destination buffer for image data returned from the scanner
- **•** *max\_length* is the size in bytes of the destination buffer

#### **Return Value**

- **•** SSICOMM\_NOERROR if the command was sent successfully
- **•** An error code if an error occurred (see *[Table 1-1 on page 1-32](#page-41-2)*)

#### **Example**

```
afx_msg LRESULT CSSIappView::OnSSIxferStatus(WPARAM w, LPARAM l)
```
{

```
long running_total = (long)w;long expected_total = (long)I;
```

```
// the buffer will not be needed until the image transfer has completed
// images come in packets of 255 bytes (last packet may be less)
if(running_total \leq 255) // the start of an image transfer
```

```
{
   g_pImageData = new BYTE[expected_total + 1];
   if(g_pImageData != NULL)
    SetImageBuffer(Comport, g_pImageData, expected_total); 
   // now DLL has a place to put the image when done
}
```

```
}
```
## <span id="page-31-0"></span>**SetParameterBuffer**

#### **Description**

Sets the user's destination buffer and its length for the DLL to use to store parameter data from the scanner. No command is sent to the scanner during this API call. Set the parameter data buffer immediately before calling *RequestParameters* or *RequestAllParameters*. A size of 2000 bytes should be sufficient to hold all the parameter number/value pairs. A call for a single parameter only requires a small buffer: 10 bytes is sufficient.

#### **Syntax**

SSIDLL\_API int \_\_stdcall SetParameterBuffer(int nComPort, unsigned char \*pData, long max\_length);

where:

- **•** *nComPort* is the COM port number used in the call to *SSIConnect*
- **•** *pData* is a pointer to the destination buffer for parameter data returned from the scanner
- **•** *max\_length* is the size in bytes of the destination buffer

#### **Return Value**

- **•** SSICOMM\_NOERROR if the command was sent successfully
- **•** An error code if an error occurred (see *[Table 1-1 on page 1-32](#page-41-2)*)

#### **Example**

#define PARAM\_RETURN\_DATA\_LEN 2000 //globally defined data storage unsigned char ParamReturnData[PARAM\_RETURN\_DATA\_LEN];

int status;

// using com port number 1 status = SetParamterBuffer( 1, ParamReturnData, PARAM\_RETURN\_DATA\_LEN);

## <span id="page-32-0"></span>**SetParameters**

#### **Description**

Commands the scanner to change one or more of the scanner's parameter values. The format of the parameters and their values is either:

- **•** <*param\_num*><*value*> if param num is in the range 0..EFh; or
- **•** <*extended parameter code*><*parm\_num\_offset*><*value*> for parameters whose param\_num is 256 or higher

if <*value*> is a two byte value rather than a one byte value, the param num/value pair is preceeded by the hex value 0xF4

#### **Syntax**

SSIDLL\_API int \_\_stdcall SetParameters(unsigned char \*Params, int ParamBytes, int nComPort);

where:

- **•** Params is a pointer to the param\_num/value data
- **•** ParamBytes is the size in bytes of the data stored in Params
- **•** *nComPort* is the COM port number used in the call to *SSIConnect*

#### **Return Value**

- **•** SSICOMM\_NOERROR if the command was sent successfully
- **•** An error code if an error occurred (see *[Table 1-1 on page 1-32](#page-41-2)*)

#### **Example**

#define IMAGE\_FILETYPE\_PARAMNUM 0x30 // this specifies an extended parameter number #define EXTENDED\_PARAMNUM0xf0 #define BITMAP\_TYPE 0x03 #define TRIGGER\_MODE 0x8a #define HOST\_TRIGGER\_TYPE0x08

int status; unsigned char Params[5]; Params[0] = EXTENDED\_PARAMNUM; // use extended param number for Params[1] = IMAGE\_FILETYPE\_PARAMNUM; //…image file type Params[2] = BITMAP\_TYPE; // this is the value for the image filetype param Params[3] = TRIGGER\_MODE; // now set a second parameter for trigger mode Params[4] = HOST\_TRIGGER\_TYPE; // and it's value to host

// 5 bytes were stored and we are using com port number 1 status = SetParamters( Params, 5, 1);

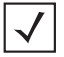

# <span id="page-33-0"></span>**SetParamPersistance**

#### **Description**

Sets the persistance quality for any parameter changes requested. Parameters may be changed permanently or temporarily. No command is sent to the scanner during this API call; during any subsequent call to *SetParameters*, the persistance quality given here is used. By default, parameter changes are temporary.

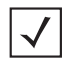

*NOTE* Permanent parameter changes involve writes to non-voloatile memory (NVM). There is a large but finite number of write cycles available to the NVM. Be careful not to use the permanent parameter change method on parameters that change often.

#### **Syntax**

SSIDLL\_API int \_\_stdcall SetParamPersistance(int nComPort, int bPersist);

where:

- **•** *nComPort* is the COM port number used in the call to *SSIConnect*
- **•** *bPersist* is set to TRUE if persistance is desired, FALSE if not

#### **Return Value**

- **•** SSICOMM\_NOERROR if the command was sent successfully
- **•** An error code if an error occurred (see *[Table 1-1 on page 1-32](#page-41-2)*)

#### **Example**

```
#int status;
```

```
status = SetParamPersistance( 1, FALSE); // using com port number 1
```
## <span id="page-34-0"></span>**SetVersionBuffer**

#### **Description**

Sets the user's destination buffer and its length for the DLL to use to store version data from the scanner. No command is sent to the scanner during this API call. Set the version data buffer immediately before calling *TransmitVersion*. The amount of data returned is variable; a buffer of length 256 should be sufficient.

#### **Syntax**

SSIDLL\_API int \_\_stdcall SetVersionBuffer(int nComPort, unsigned char \*pData, long max\_length);

where:

- **•** *nComPort* is the COM port number used in the call to *SSIConnect*
- **•** *pData* is a pointer to the destination buffer for version data returned from the scanner
- **•** *max\_length* is the size in bytes of the destination buffer

#### **Return Value**

- **•** SSICOMM\_NOERROR if the command was sent successfully
- **•** An error code if an error occurred (see *[Table 1-1 on page 1-32](#page-41-2)*)

#### **Example**

#define VERSION\_DATA\_LEN 255 //globally defined data storage unsigned char VersionData[VERSION\_DATA\_LEN];

int status;

// using com port number 1 status = SetVersionBuffer( 1, VersionData, VERSION\_DATA\_LEN);

# <span id="page-35-0"></span>**SetVideoBuffer**

#### **Description**

Sets the user's destination buffer and its length for the DLL to use to store video data from the scanner. No command is sent to the scanner during this API call. Video data is sent continuously when the scanner is in video mode, so when the application receives the Windows message notifying it that Video data has been stored, the host program should process the stored video frame then call *SetVideoBuffer* again to set the destination for the next frame. 5000 bytes is a sufficient video buffer size.

#### **Syntax**

SSIDLL\_API int \_\_stdcall SetVideoBuffer(int nComPort, unsigned char \*pData, long max\_length);

where:

- **•** *nComPort* is the COM port number used in the call to *SSIConnect*
- **•** *pData* is a pointer to the destination buffer for video data returned from the scanner
- **•** *max\_length* is the size in bytes of the destination buffer

#### **Return Value**

- **•** SSICOMM\_NOERROR if the command was sent successfully
- **•** An error code if an error occurred (see *[Table 1-1 on page 1-32](#page-41-2)*)

#### **Example**

#define VIDEO\_DATA\_LEN 5000 //globally defined data storage unsigned char VideoData[VIDEO\_DATA\_LEN];

int status;

// using com port number 1 status = SetVideoBuffer( 1, VideoData, VIDEO\_DATA\_LEN);
### **SnapShot**

### **Description**

If the scanner supports imaging, this sends a command to the scanner to enter Image Capture Mode. The scanner remains in Image Capture Mode until the trigger is pulled (physically or with a call to *PullTrigger*) and an image is captured, or until the timeout for a trigger pull expires. The scanner then returns to Decode Mode.

If the trigger is pulled, the image data is sent in packets to the DLL. As each packet is received, a WM\_XFERSTATUS is sent to the host application with information about the size of the image. When the first transfer status message is received, the host application should provide a destination buffer for the image by calling *SetImageBuffer*. After the entire image is transferred from the scanner to the DLL, the application receives a Windows message indicating that the data was stored.

### **Syntax**

SSIDLL\_API int \_\_\_ stdcall SnapShot(int nComPort);

#### where:

**•** *nComPort* is the COM port number used in the call to *SSIConnect*

#### **Return Value**

- **•** SSICOMM\_NOERROR if the command was sent successfully
- **•** An error code if an error occurred (see *[Table 1-1 on page 1-32](#page-41-0)*)

#### **Example**

```
int status;
status = SnapShot(1); // using com port number 1
```
### **SoundBeeper**

### **Description**

Sends a command to the scanner to turn the beeper on. See *[Table 1-5 on page 1-35](#page-44-0)* for beep codes.

### **Syntax**

SSIDLL\_API\_stdcall SoundBeeper(in nComPort, unsigned char nBeepCode);

where:

- **•** *nComPort* is the COM port number used in the call to *SSIConnect*
- **•** *nBeepCode* specifies the tone and duration for the beep

### **Return Value**

- **•** SSICOMM\_NOERROR if the command was sent successfully
- **•** An error code if an error occurred (see *[Table 1-1 on page 1-32](#page-41-0)*)

### **Example**

int status;

status = SoundBeeper( 1, ONESHORTHI); // using com port number 1

### **TransmitVersion**

### **Description**

Sends a request to the scanner to send its software release name. Call *SetVersionBuffer* before this call to provide a destination buffer for the version data when it is sent by the scanner. After the scanner responds with the version data, the DLL sends the host application a Windows message indicating that the version data is available.

#### **Syntax**

```
SSIDLL_API int __stdcall TransmitVersion(int nComPort);
```
where:

**•** *nComPort* is the COM port number used in the call to *SSIConnect*

### **Return Value**

- **•** SSICOMM\_NOERROR if the command was sent successfully
- **•** An error code if an error occurred (see *[Table 1-1 on page 1-32](#page-41-0)*)

### **Example**

#define VERSION\_DATA\_LEN 255

// globally defined data storage

unsigned char VersionData[VERSION\_DATA\_LEN];

int status;

status = SetVersionBuffer( 1, VersionData, VERSION\_DATA\_LEN); // using com port number 1 // check status then…

status = TransmitVersion(1); ); // using com port number 1

### **TransmitVideo**

### **Description**

Sends a command to the imager to enter Video Mode. After the trigger is pulled (physically or with a call to *PullTrigger*), the decoder produces a continuous video stream until the trigger is released (physically or with a call to ReleaseTrigger). The destination buffer for each video frame must be set with a call to *SetVideoBuffer*.

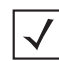

*NOTE* The VS 4004 does not currently support this.

### **Syntax**

SSIDLL\_API int \_\_stdcall TransmitVideo(int nComPort);

where:

**•** *nComPort* is the COM port number used in the call to *SSIConnect*

### **Return Value**

- **•** SSICOMM\_NOERROR if the command was sent successfully
- **•** An error code if an error occurred (see *[Table 1-1 on page 1-32](#page-41-0)*)

### **UpdateFirmware**

### **Description**

Updates firmware on the scanner including firmware file processing. This function negotiates the baud rate with the scanner, so actual firmware update may occur at a higher baud rate than that set by the user. During firmware update, this function issues messages indicating update progress (WM\_FW\_UPDATE\_PROGRS), failure (WM\_FW\_UPDATE\_FAILED), or negotiated baud rate (WM\_FW\_UPDATE\_BAUD). It returns SSICOMM\_NOERROR for success, or a proper error code.

While the API always returns to SSI mode, after calling this function you must call **SSIDisconnect()** to disconnect the scanner, scan the appropriate **SSI Host Types** bar code in the scanner's *Product Reference Guide* to set the scanner to SSI mode, then call **SSIConnect()** to re-connect. In order to receive decode data from the scanner, you may also need to set the **Decode Data Packet Format** parameter to **Send Packeted Decode Data** in SSI Host Preferences in the scanner's *Product Reference Guide*.

#### **Syntax**

SSIDLL\_API int \_\_stdcall UpdateFirmware(HWND hwnd,int nComPort,char\* file\_path)

where:

- **•** *hwnd* is the handle of the window whose procedure receives windows messages from the library
- **•** *nComPort* is the COM port number to use
- **•** *file\_path* is the pointer to the buffer which contains the path to the firmware update file

#### **Return Values**

- **•** SSICOMM\_NOERROR if the command was sent successfully
- **•** An error code if an error occurred (see *[Table 1-1 on page 1-32](#page-41-0)*)

### **Example**

#define COM\_PORT 0x01 //COM port number

int status;

int nComPort= COM\_PORT;

char file\_path[]="c:\\firmware\_file.dat";

status = UpdateFirmware(m\_hWnd, nComPort, file\_path);

# **Library Error Reporting**

All library function calls return 0 if successful, or an error code. If the error code is a fatal error, call *SSIDisconnect*. *[Table 1-1](#page-41-0)* describes the errors that can be reported.

In addition to the failure status returned by library function and error codes, the library can also send or post a WM\_ERROR message to the application. The application handles the message and responds appropriately.

### **API Return Values**

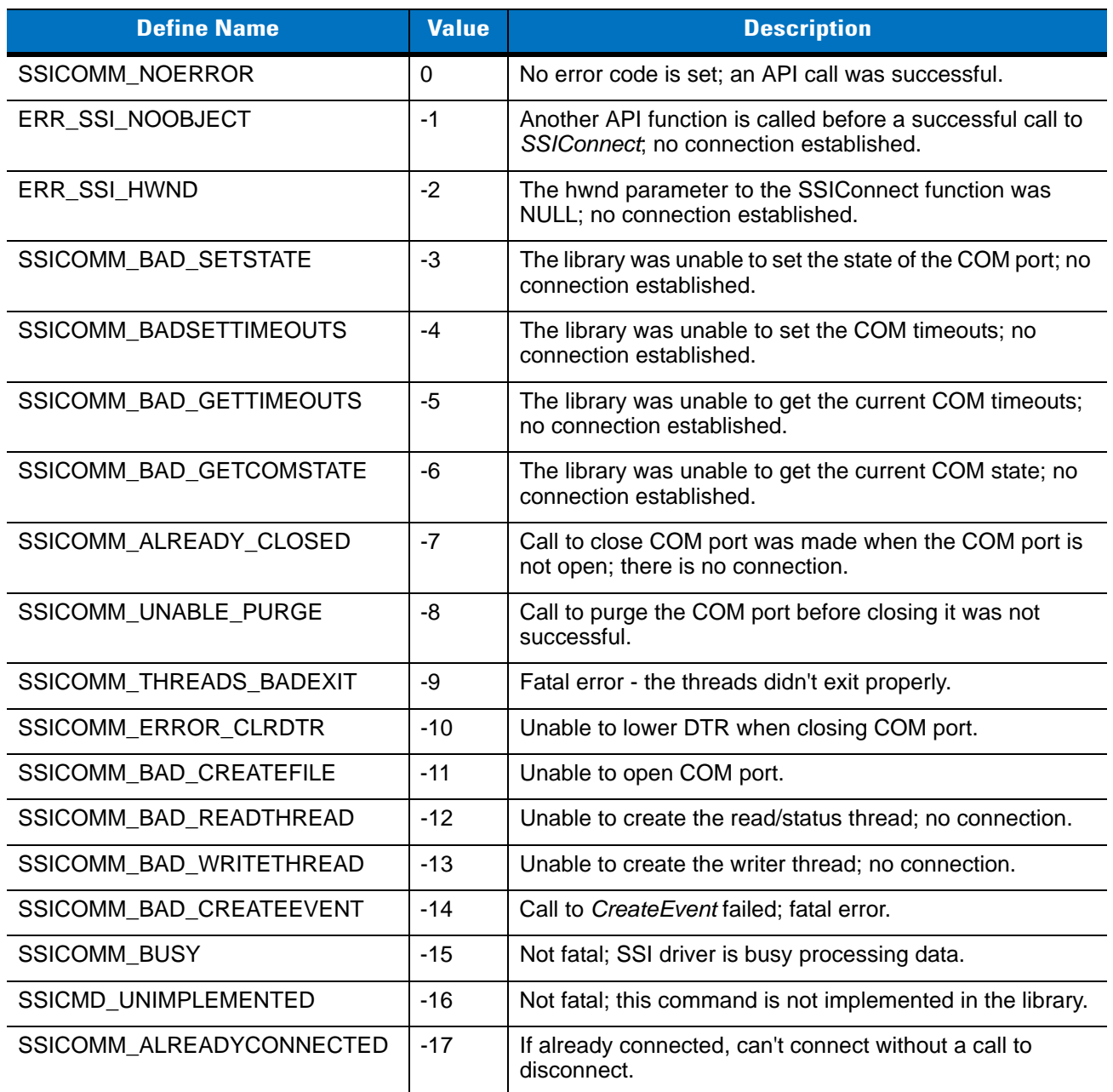

#### <span id="page-41-0"></span>**Table 1-1** *Error Codes (Return Values for API Calls)*

| <b>Define Name</b>         | <b>Value</b> | <b>Description</b>                                                                            |
|----------------------------|--------------|-----------------------------------------------------------------------------------------------|
| ERR SSI MISMATCHHWND       | $-18$        | The hwnd parameter for the function does not match the<br>stored hwnd for the connection.     |
| SSICOMM_TOOMUCHDATA        | $-19$        | The maximum allowable input data length was exceeded.                                         |
| SSICOMM_ERRVERSION         | $-20$        | Can't run on this version of Windows.                                                         |
| SSI_INPUTQ_FULL            | $-21$        | Unable to add new user request to input queue for<br>transmitting to scanner; re-try request. |
| SSICOMM_BADDATA            | $-22$        | Parameter data is in incorrect format.                                                        |
| <b>SSIFW UPDATE FAILED</b> | $-40$        | Generic error accessing firmware update function.                                             |
| SSIFW_FILE_OPEN_FAIL       | $-41$        | Firmware file could not be opened.                                                            |
| SSIFW INVALID CHECKSUM     | $-42$        | Checksum calculation for firmware file failed.                                                |
| SSIFW_COM_PORT_FAIL        | $-43$        | Unable to open COM port.                                                                      |
| SSIFW FW UPDATE MODE FAIL  | $-44$        | Failed to enter firmware update mode.                                                         |
| SSIFW PROG COM PORT FAIL   | $-45$        | Unable to set requested baud rate on the COM port.                                            |
| SSIFW FILE READ FAIL       | $-46$        | Unable to read records from firmware file.                                                    |
| <b>SSIFW TX FAIL</b>       | $-47$        | Failure in serial transmission.                                                               |
| SSIFW_RX_FAIL              | -48          | Failure in serial receiving.                                                                  |
| SSIFW_INVALID_REC          | $-49$        | Checksum calculation for the record failed.                                                   |
| SSIFW_UPDATE_FAILED_IN_SCN | $-50$        | Failure occurred while updating firmware.                                                     |
| SSIFW_UPDATE_ABORTED       | $-51$        | User aborted firmware update process.                                                         |
| SSIFW_UPDATE_INPROGRESS    | $-52$        | Firmware update already in progress.                                                          |
| SSIFW_ABORT_FAILED         | $-53$        | Failed to acquire SSI handle.                                                                 |

**Table 1-1** *Error Codes (Return Values for API Calls) (Continued)*

### **SSI WM\_ERROR Messages**

The following generate WM\_ERROR messages to the calling application. Most are fatal errors occurring during program execution, and are returned in the WPARAM associated with the WM\_ERROR message.

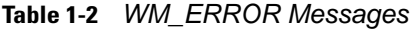

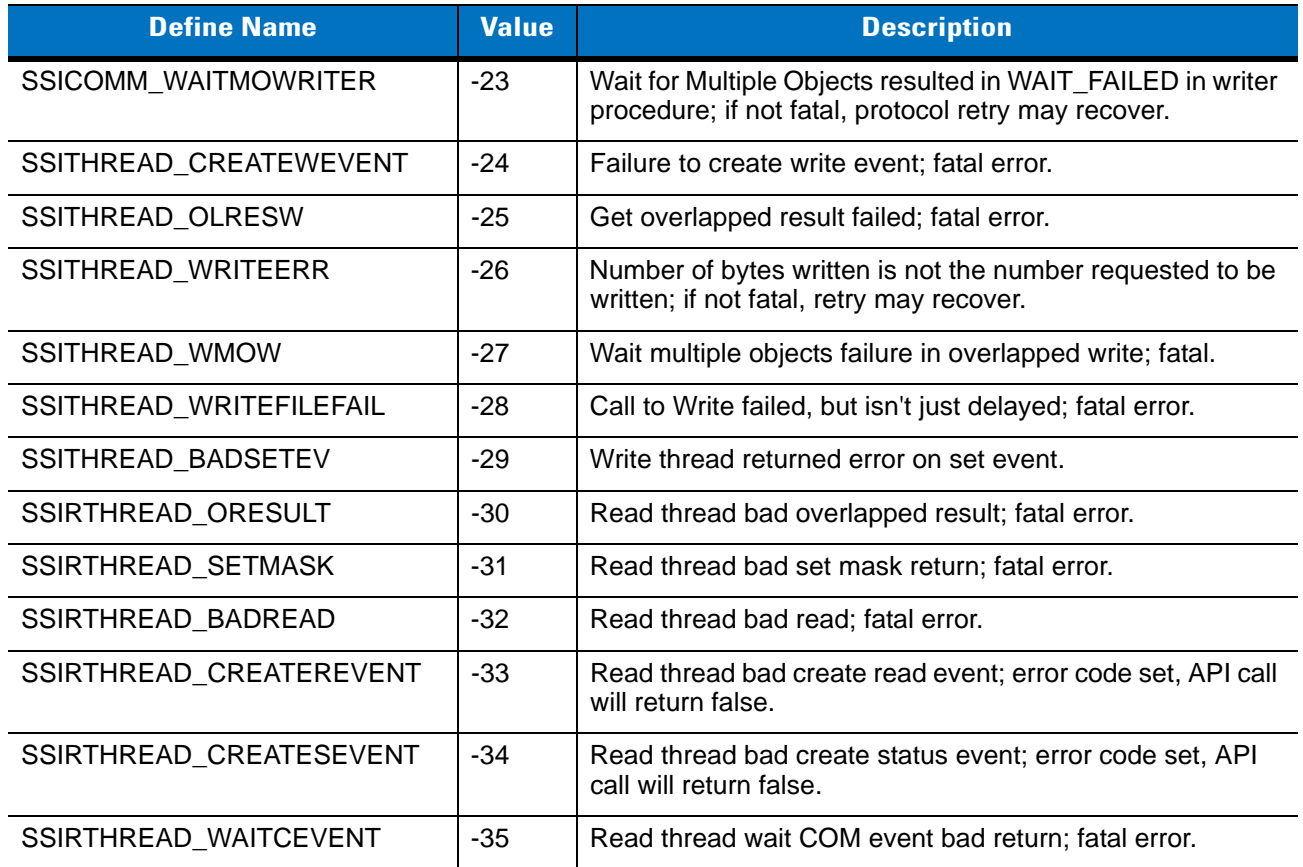

The following error codes are placed in the wParam of WM\_ERROR messages during SSI protocol handling of scanner messages.

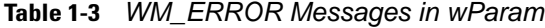

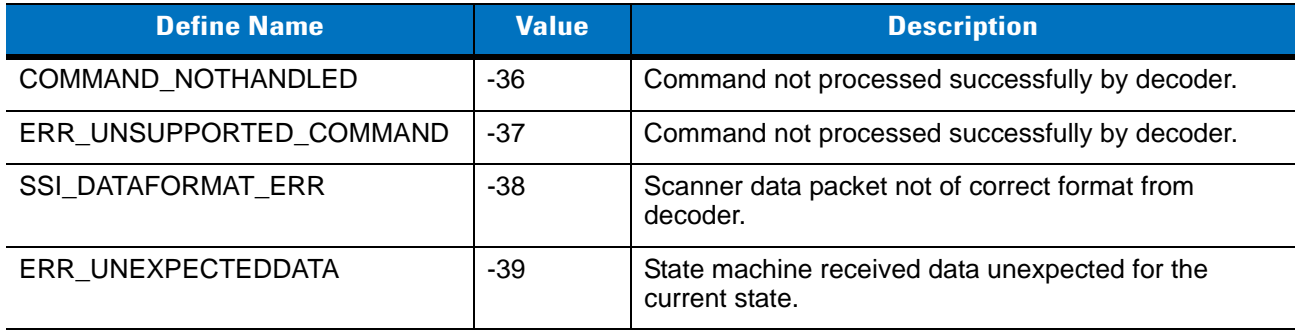

# **SSI WM\_TIMEOUT Messages**

One of these OPCODES is placed in the LPARAM of the SSI WM\_TIMEOUT message.

**Table 1-4** *OPCODES in lParam*

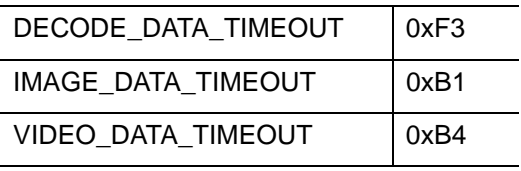

# **Beep Command Parameters**

*[Table 1-5](#page-44-0)* lists the beep codes for the Sound Beeper function.

<span id="page-44-0"></span>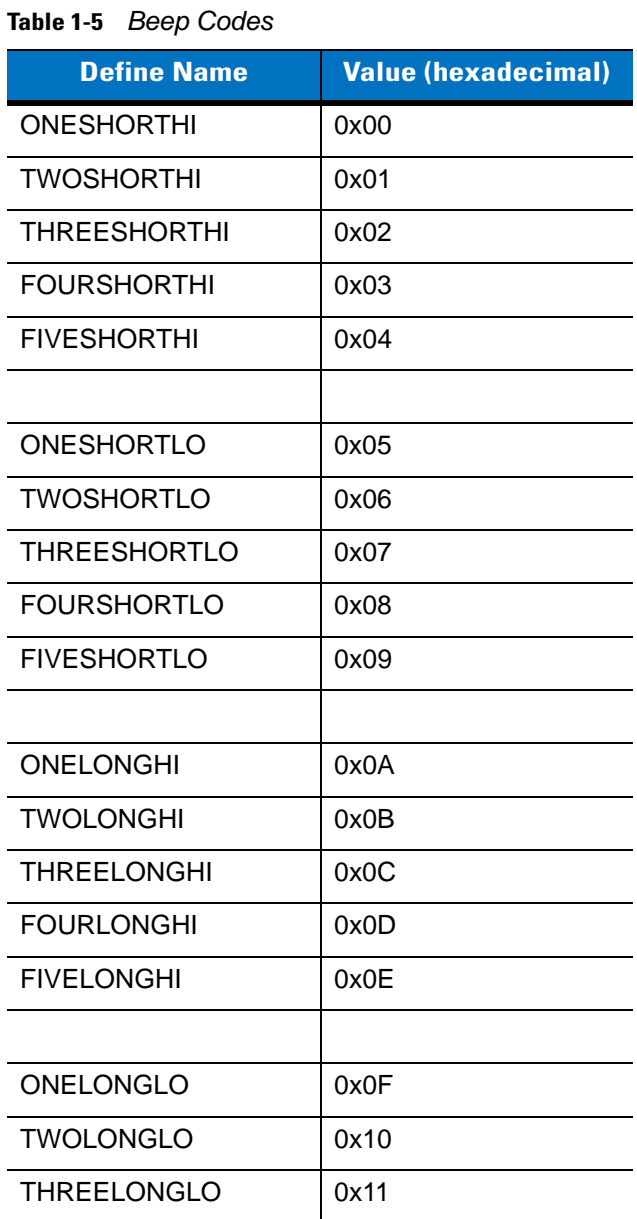

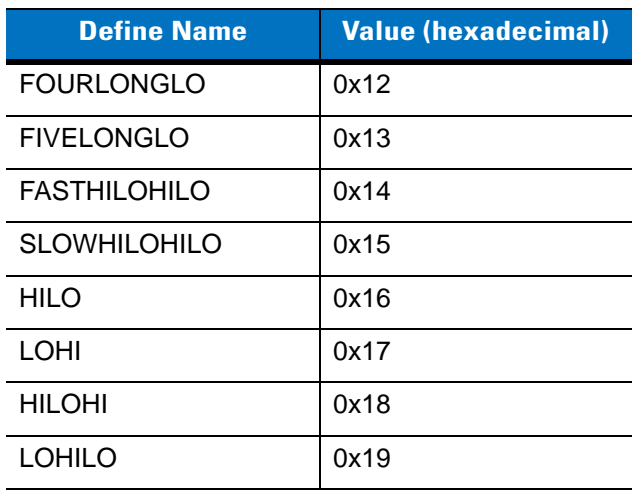

### **Table 1-5** *Beep Codes (Continued)*

# **Data Returned by the DLL**

The host application provides the destination data buffer for use by the DLL. When the scanner sends data to the DLL, the destination buffer is filled with the scanner's data. Data is formatted according to the SSI specification; refer to the *Simple Serial Interface Programmer's Guide*. Once the destination buffer is filled by the DLL (if a buffer was set), the application is sent a WM\_xxx message with the number of bytes of data that were stored indicated in the LPARAM. If the buffer wasn't large enough to hold all the data, WPARAM's last 2 bits are set to zero. If no buffer was given to the DLL for the data to be stored in, the last 2 bits of WPARAM are 01. If the data was stored correctly, the last 2 bits of WPARAM are 11. The following #defines are provided for this purpose.

#### **Table 1-6** *#defines*

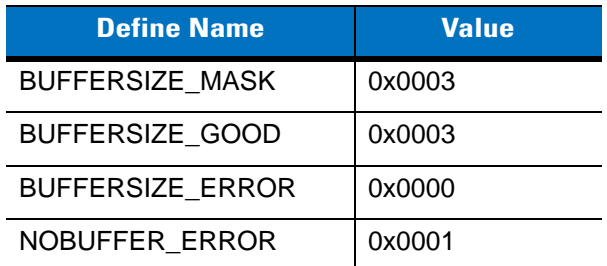

After the message is sent, the DLL marks the buffer as NULL indicating no user buffer is available for storage. The host application should reset the buffer after a WM\_xxx message occurs. A second call to set the data buffer causes the new buffer to be used for incoming data. For example, after a WM\_DECODE message is sent to the application, the application should handle the message and process the data in the destination buffer, then call *SetDecodeBuffer* again.

# **Windows Messages Sent to Calling Process**

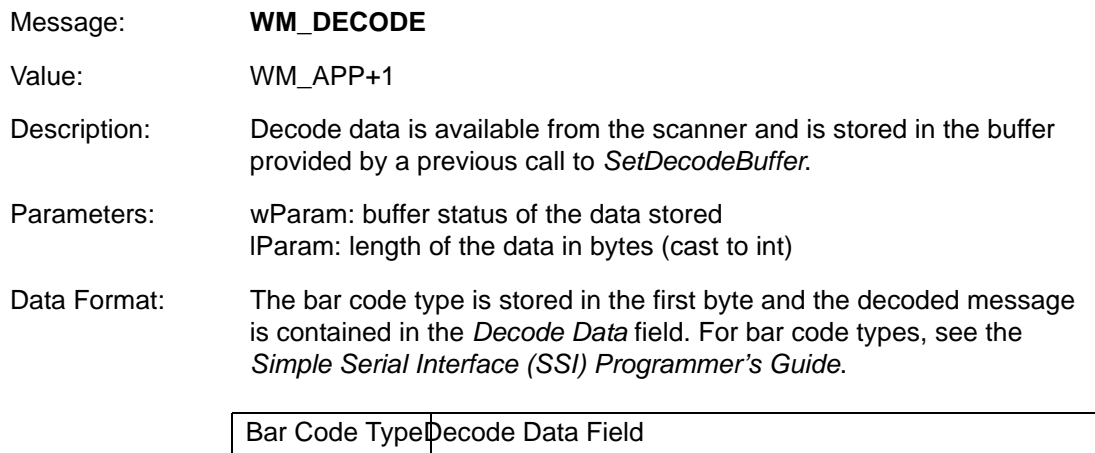

If the decoded data contains more structure than can be presented in the standard format, the *Bar Code Type* field is set to 0x99 and the decode data is formatted into packets. In this case, the first byte of the *Decode Data* field contains the actual Bar Code Type, the 2nd byte contains the number of packets, and the remaining data is the packeted form of decode data.

For example, a packeted Decode Data message for Micro PDF417 would look like the format below, where the Decode Data field is broken out as follows:

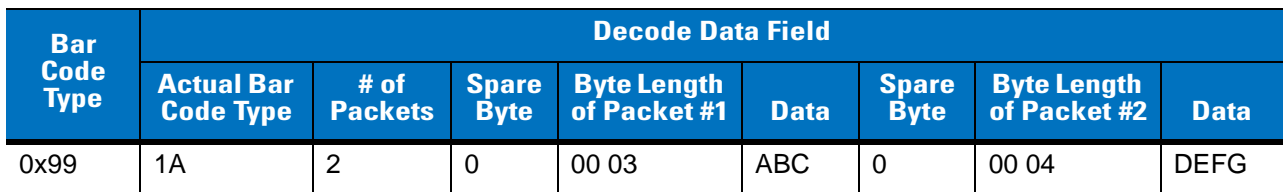

Note that the *Packet Length* subfields consist of two bytes, where the first byte represents the high value of length x 256.

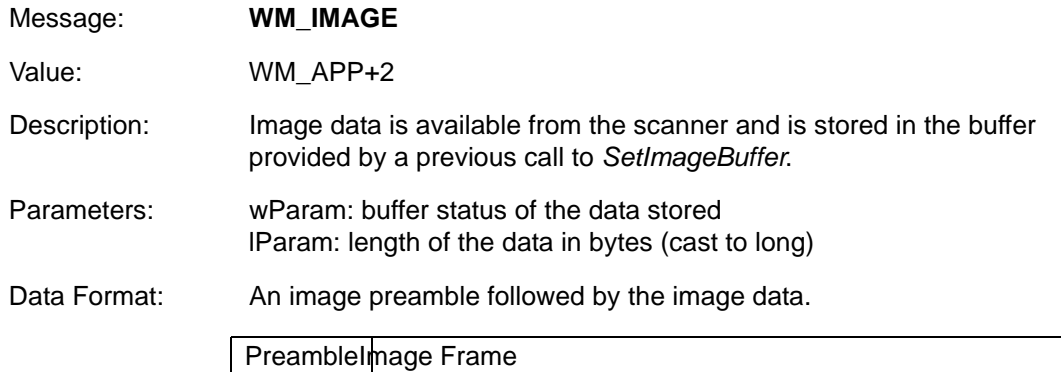

Images sent from the decoder to the host are described by the image preamble contained in the first 10 bytes, followed by the image. The details of the image preamble follow.

The image preamble consists of the following fields:

**Table 1-7** *Image Preamble Fields*

| <b>Field</b>          | <b>Field Size</b> | <b>Description</b>                                                                                                    |
|-----------------------|-------------------|----------------------------------------------------------------------------------------------------|
| File size             | 4 byte field      | Number of bytes in the overall image.                                                                                                    |
| Image Width           | 2 byte field      | Image width in pixels                                                                                                    |
| Image Height          | 2 byte field      | Image height in pixels                                                                                                    |
| Image Type            | 1 byte field      | $0x31 = JPEG$ Image File<br>$0x33 =$ BMP Windows Bit Map File<br>$0x34 = TIFF File$<br>Note: These values are ASCII.                                    |
| <b>Bits per Pixel</b> | 1 byte field      | Number of bits per pixel in image<br>$0 = 1$ bit/pixel Black White Image<br>1 = 4 bit/pixel 16 Grayscale Image<br>$2 = 8$ bit/pixel 256 Grayscale Image |

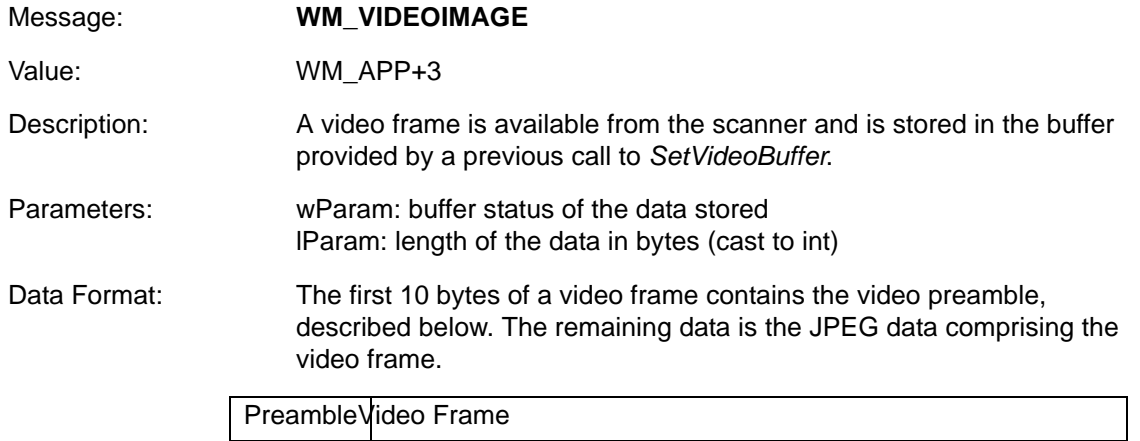

The video preamble consists of the following fields:

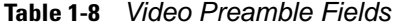

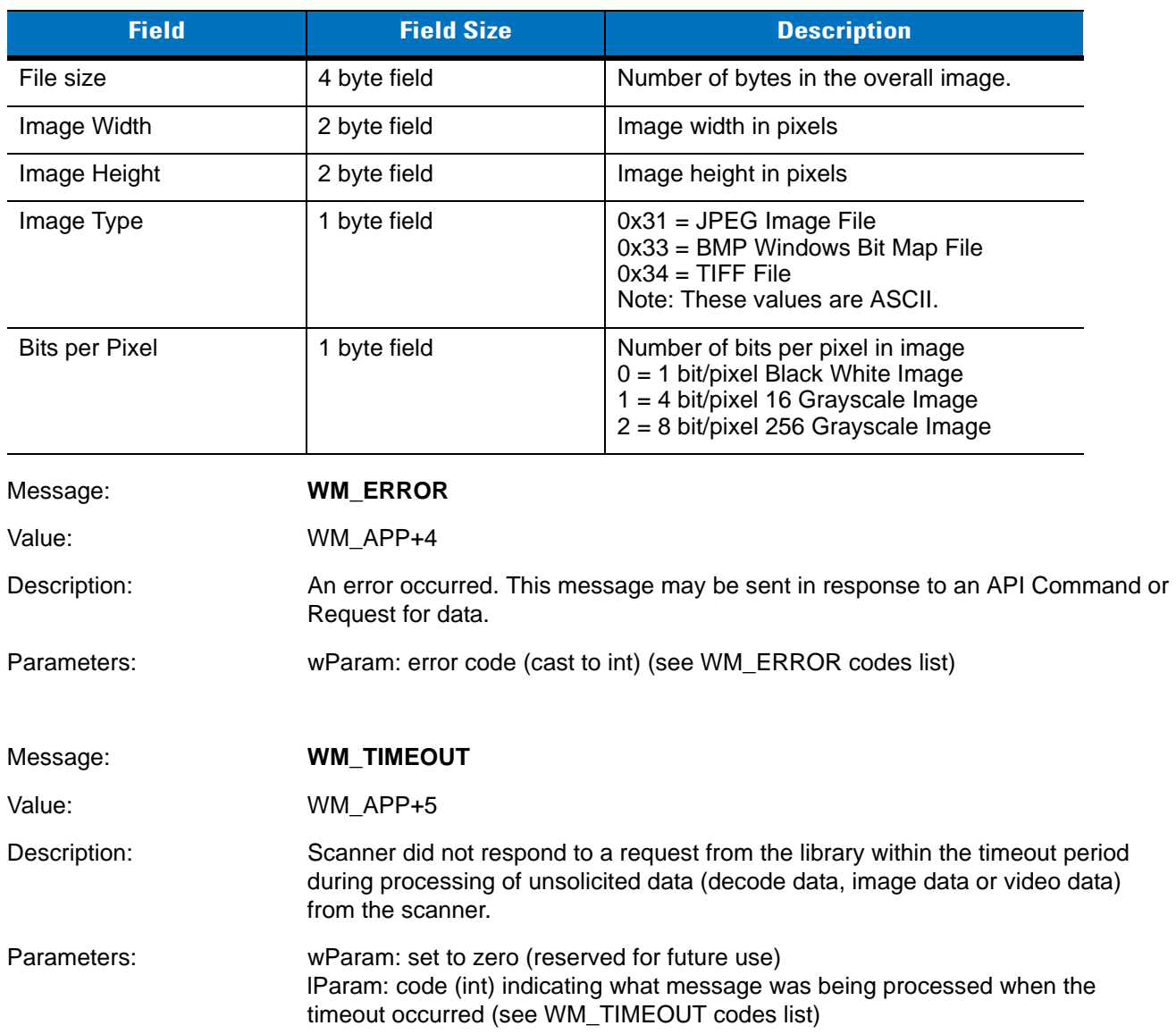

### 1 - 40 Simple Serial Interface (SSI) Software Developer's Kit Programmer Guide

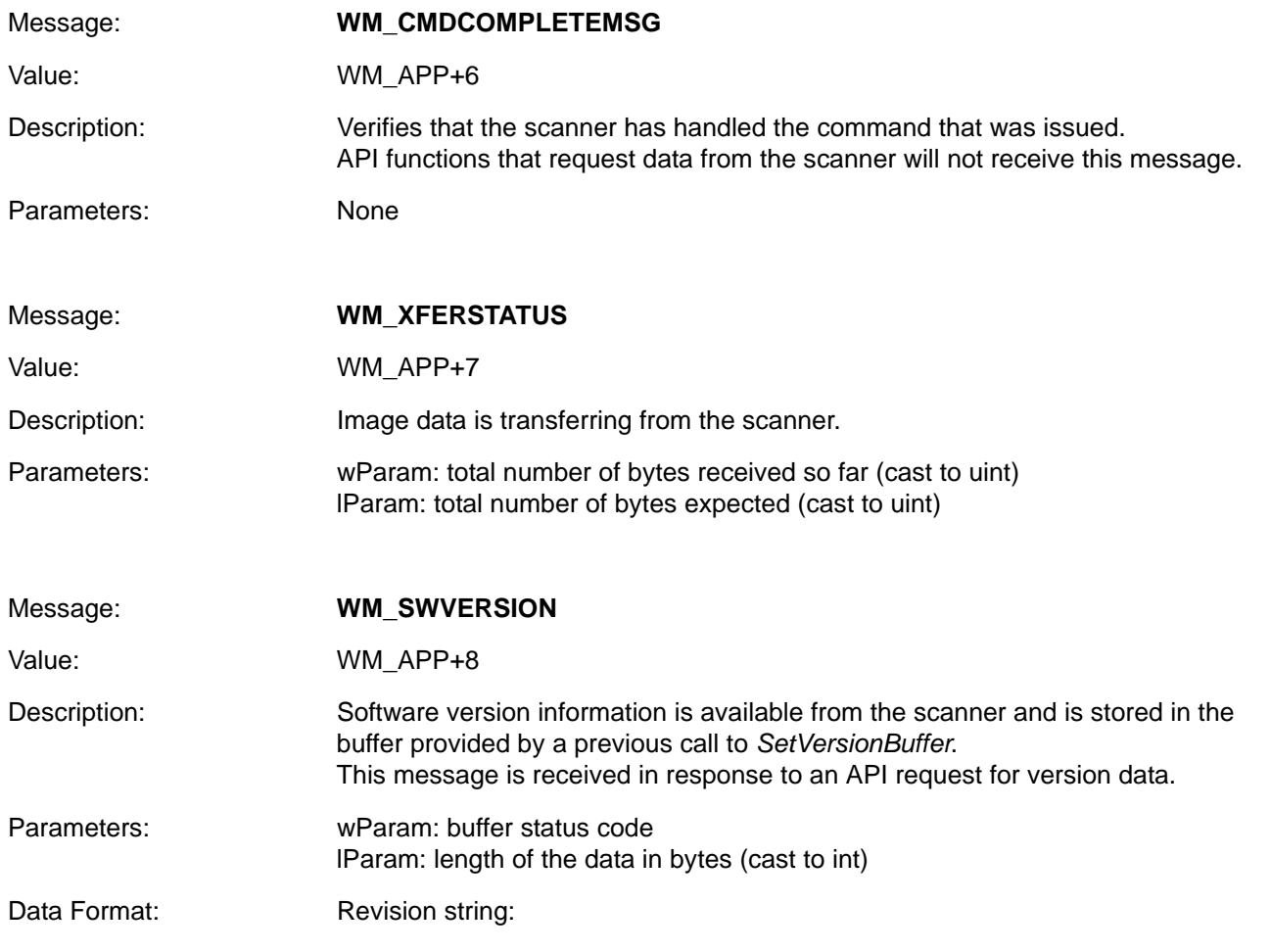

S/W\_REVISION <space> BOARD\_TYPE <space> ENGINE\_CODE <space> PGM\_CHKSUM where:

- **• S/W\_REVISION** is the release name of the software
- **• BOARD\_TYPE** is N for non-flash decoder board, F for flash
- **• ENGINE\_CODE** indicates the type of scan engine paired with the decoder (see the scan engine's Integration Guide for the engine code value)
- **• PGM\_CHKSUM** is the two or four byte checksum of the program code (scanner dependent)

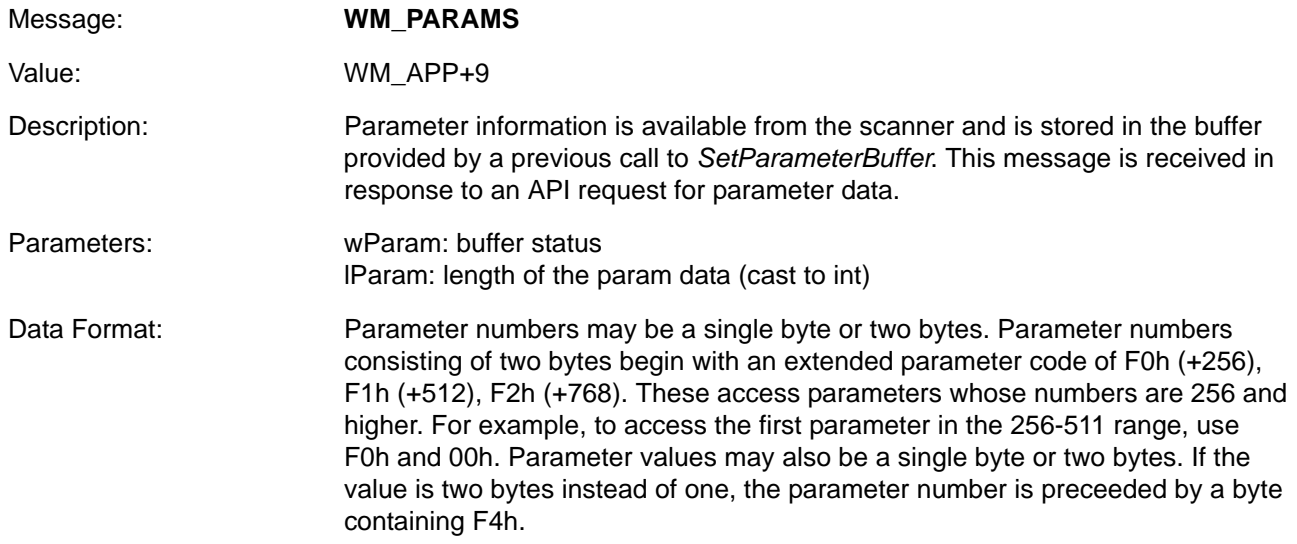

### **Table 1-9** *Param Data Format*

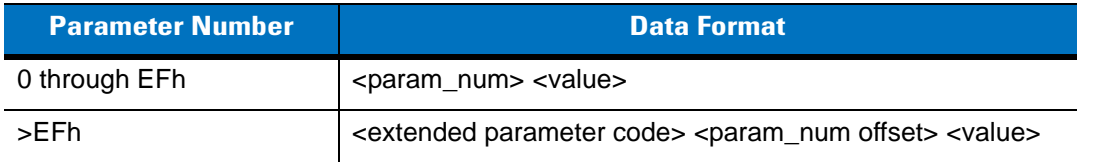

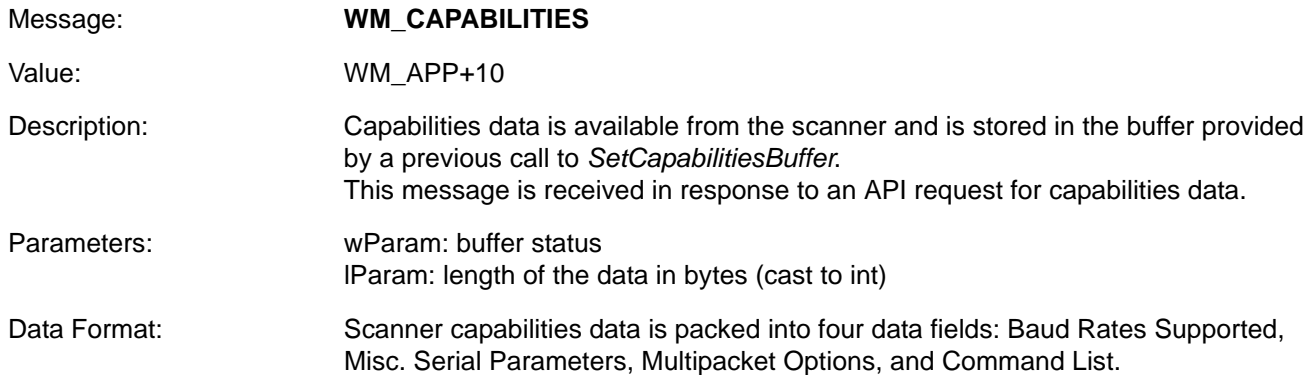

### **Table 1-10** *Data Fields*

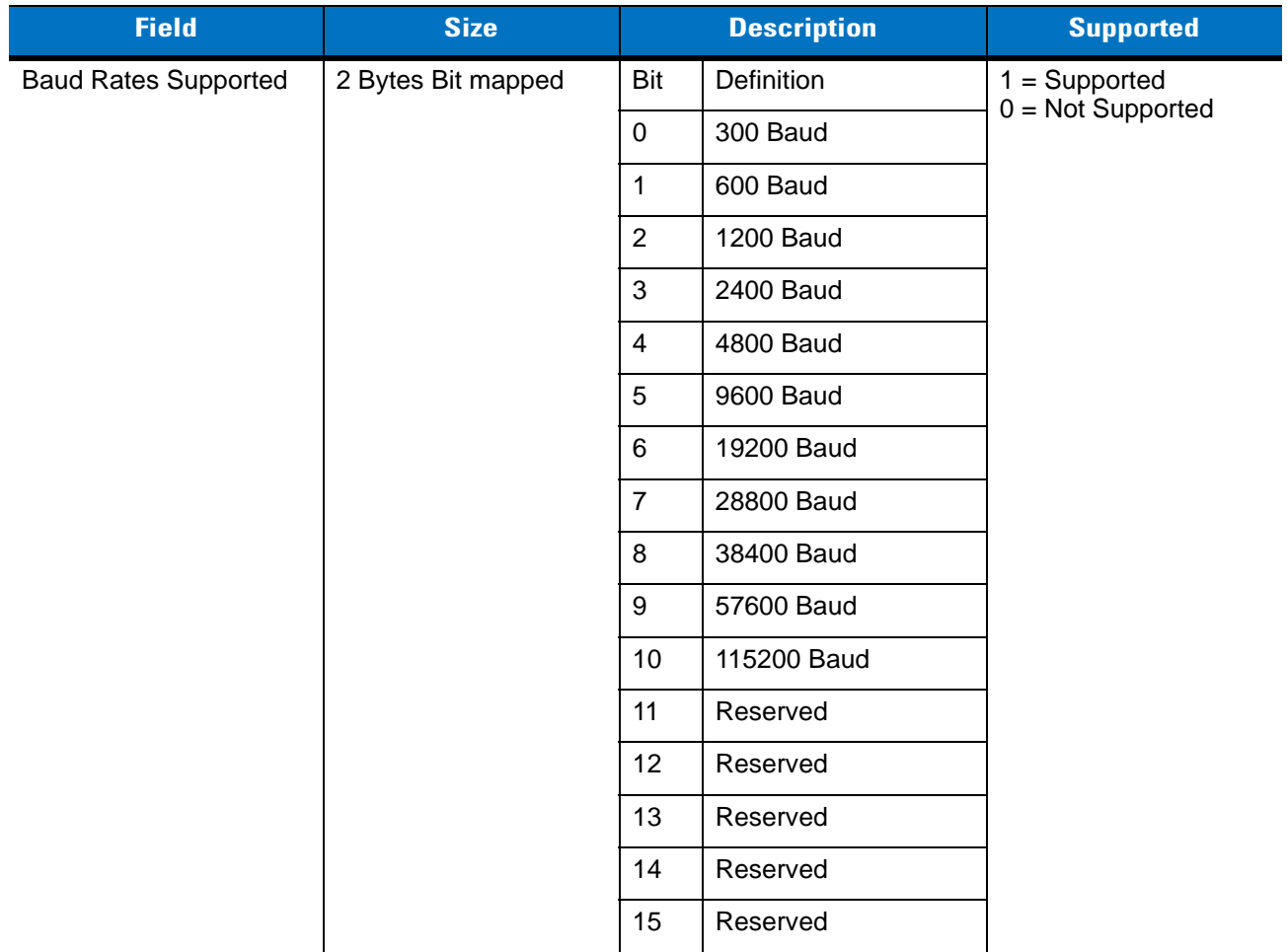

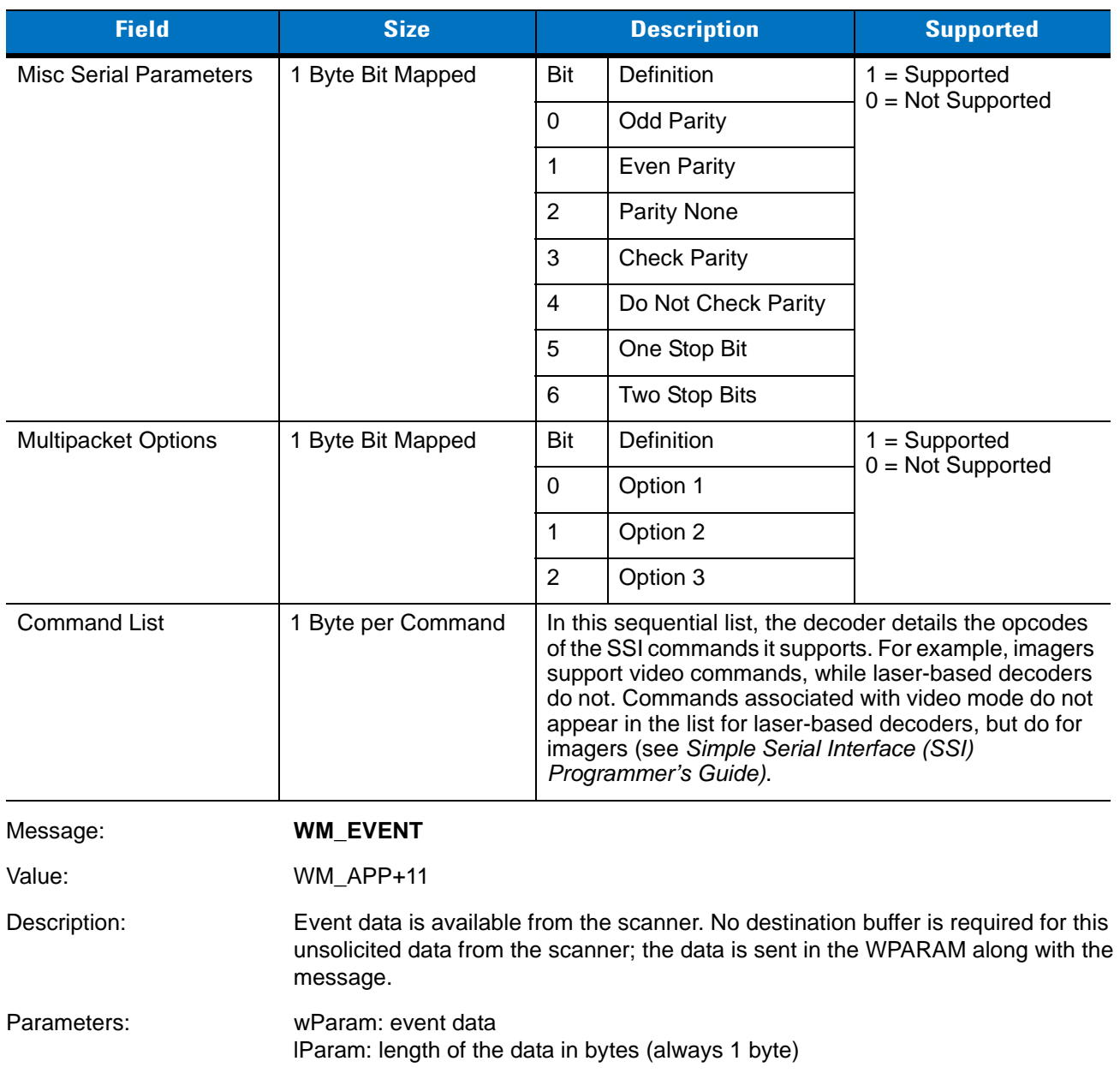

### **Table 1-10** *Data Fields (Continued)*

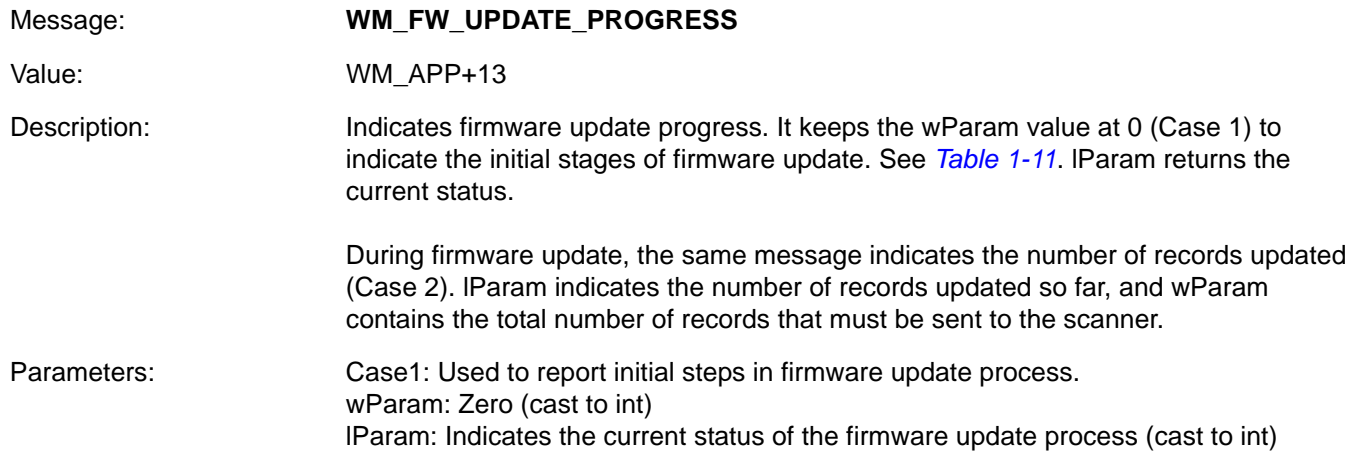

<span id="page-53-0"></span>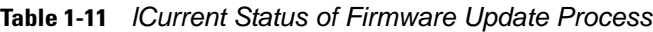

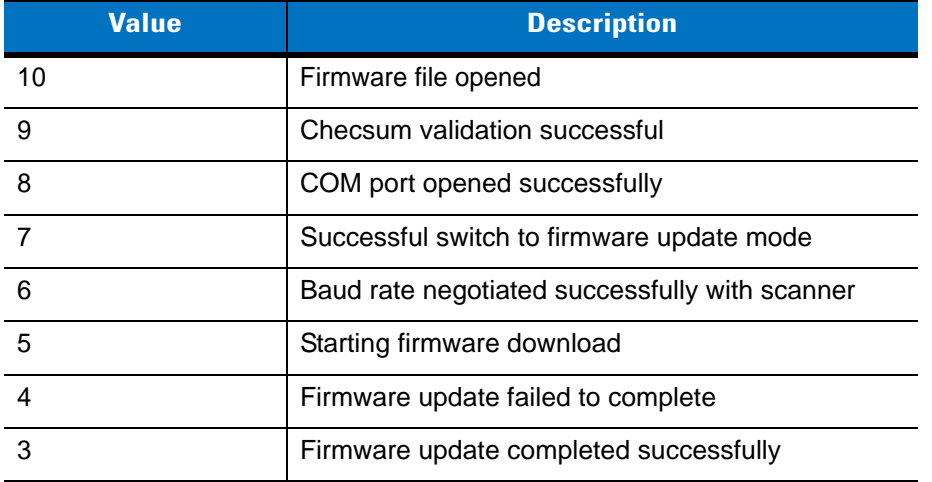

Case 2: A message is sent after every record update during firmware update. wParam: Non-zero. Total number of records in firmware file (cast to DWORD) lParam : Number of records updated so far (cast to DWORD)

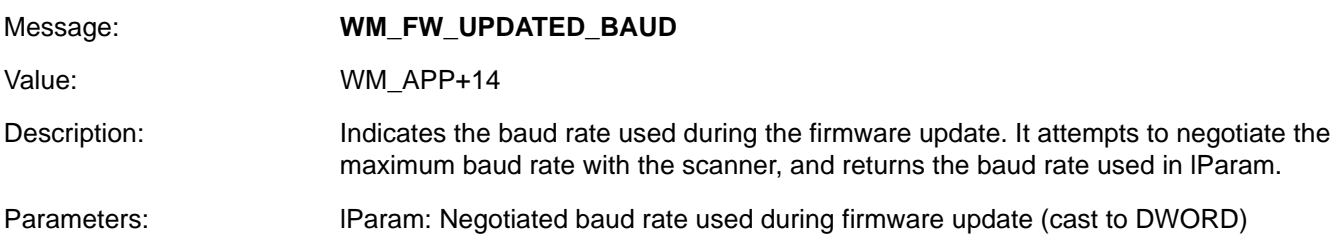

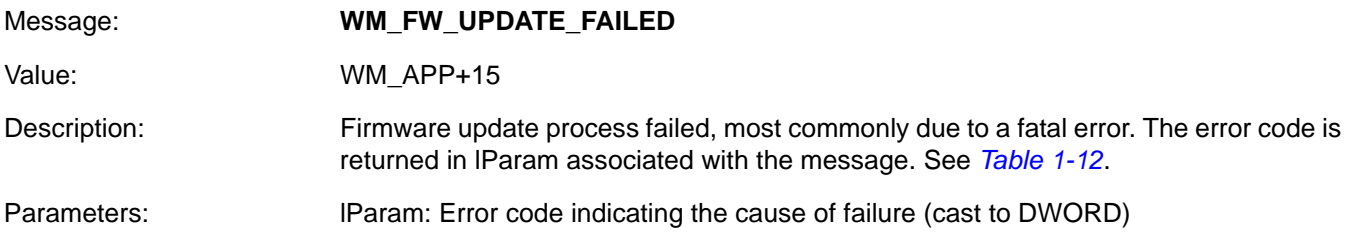

The following generate WM\_FW\_UPDATE\_FAILED messages to the calling application. The error code is returned in the LPARAM associated with the WM\_FW\_UPDATE\_FAILED message.

### <span id="page-54-0"></span>**Table 1-12** *WM\_FW\_UPDATE\_FAILED Messages*

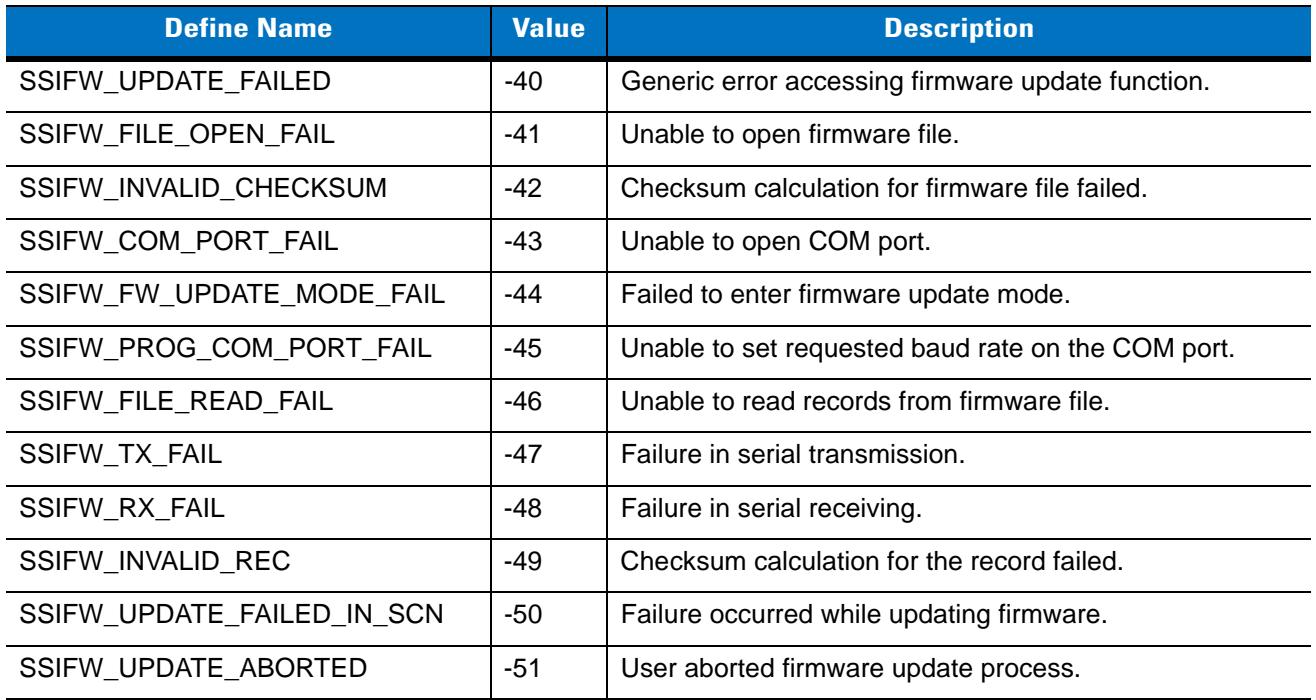

# **Chapter 2 ActiveX Control**

# **Introduction**

SSIConnect.ocx is a component that may be added to a Visual Basic project. It allows you to send commands to a Motorola scanner and request data from the scanner using the serial port. The control also handles bar code and image data sent from the scanner. This chapter provides examples for using the ocx; refer to the on-line help for specific information on using the ocx and its properties, methods and events.

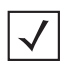

*NOTE* SSI SDK 3.0, SSIConnect ActiveX control does not support **Update Firmware** and **Abort Firmware Update** features.

**NOTE** When using ActiveX control in C# application, after adding SSIConnect Control onto Form control, remove the existing references for stdole, SSICONNECTLib, and AxSSICONNECTLib, and add references to stdole.dll, SSICONNECTLib.dll, and AxSSICONNECTLib.dll located in (Drive):\Program Files\Motorola\SSI SDK\SDK.

### **Adding the SSIConnect Component to Your Project**

Once the control is registered, it may be added to your project. In Visual Basic 6.0, click on the project menu, then choose *Components*. A list of all the registered controls on your system appears, including the SSIConnect Active X control. Check this item and click OK. An icon for the control appears, which you may drag and drop onto your form.

### **Setting Properties**

After you have dropped the control onto your form, you can set the properties for the control. Visual Basic assigns the control the default name *SSIConnect1*. This name allows you access to the properties and functionality of the control during run-time. You may change the name when you design the form. Do not change any other properties except for the following, which you must set according to your system:

- **•** *ComPortNumber* Set this to the COM port on your PC the scanner is attached to. Set the value to 1 for COM1, 2 for COM2 etc.
- **•** *BaudRate* Set to the baud rate the scanner uses. Most scanners default to 9600. See your scanner's documentation for baud rates supported. Values are input as 9600 for 9.6kb, 115200 for 115.2kb, etc.
- **•** *ParameterPersistance* Set to TRUE if you want scanner parameters changed by your program to change permanently. Set to FALSE to cause parameter changes to be temporary.
- **•** *ImageFilename* Enter the name of the file to save image data to. Do not enter a filename extension; this is added by the control according to the image type the scanner sends. Note that only imaging scanners support image data.
- **•** *SendMacroPDFDataOnAbort* Set to TRUE for the scanner to send buffered MacroPDF data when it receives an abort command from your program. Set to FALSE to discard buffered data. Note that not all scanners support MacroPDF decoding.
- **•** *LEDCode* Set the LED(s) that will be turned off or on when you send the LED command. Values are scanner-specific.
- **•** *BeepCode* Set the beep sequence the scanner emits when it receives a beep command. Valid values are 0 through 25. See your scanner documentation for beep codes. For the VS 4000, beep codes are as follows:

| <b>Beep Code</b>    | <b>Value</b>   |
|---------------------|----------------|
| <b>ONESHORTHI</b>   | 0              |
| <b>TWOSHORTHI</b>   | 1              |
| <b>THREESHORTHI</b> | $\overline{2}$ |
| <b>FOURSHORTHI</b>  | 3              |
| <b>FIVESHORTHI</b>  | 4              |
| <b>ONESHORTLO</b>   | 5              |
| <b>TWOSHORTLO</b>   | 6              |
| <b>THREESHORTLO</b> | 7              |
| <b>FOURSHORTLO</b>  | 8              |
| <b>FIVESHORTLO</b>  | 9              |
| <b>ONELONGHI</b>    | 10             |
| <b>TWOLONGHI</b>    | 11             |
| <b>THREELONGHI</b>  | 12             |
| <b>FOURLONGHI</b>   | 13             |
| <b>FIVELONGHI</b>   | 14             |
| ONELONGLO           | 15             |
| <b>TWOLONGLO</b>    | 16             |
| <b>THREELONGLO</b>  | 17             |
| <b>FOURLONGLO</b>   | 18             |
| <b>FIVELONGLO</b>   | 19             |
| <b>FASTHILOHILO</b> | 20             |

**Table 2-1** *VS 4000 Beep Codes*

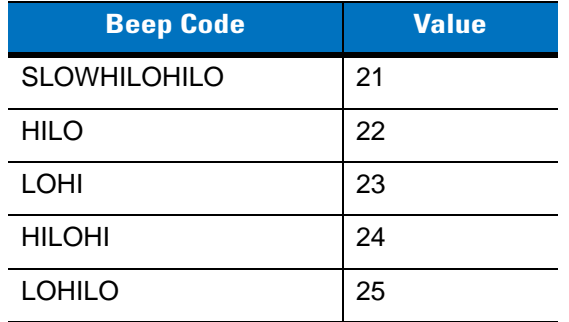

#### **Table 2-1** *VS 4000 Beep Codes (Continued)*

You may also also retrieve and change these properties while your program is running using the name of your control. For example, if you have not changed the default and your control is named SSIConnect1, add the following code to your VB program to retrieve the value for the COM port number:

Dim b As Long

b = SSIConnect1.ComPortNumber

Note that the COM port number is a Long value. To set the port number to use COM port 5, add:

SSIConnect1.ComPortNumber = 5

Baud rate is also a Long value, so it can be changed in the same manner.

To change the other properties, Dim a variable of the type expected for the property:

- **•** Image filename requires a String variable
- **•** LED code and Beep code require an Integer variable
- **•** The remaining properties require a Boolean variable.

For example, to get and set the filename to a different value:

Dim name As String

' this gets the current name

name = SSIConnect1.ImageFilename

' this sets the name to hello

SSIConnect1.ImageFilename = "hello"

# **Communicating with the Scanner Using Your Control**

After setting your control's properties, you may call methods to command the scanner to perform different functions. The control reports the results of your commands, and also reports when it receives decode and image data from the scanner.

You must add code to your VB program to send the commands to the scanner and to handle notification events. In your handler you must call other methods to retrieve data sent by the scanner.

Your communication with the scanner is like a transaction. The host sends a single command to the scanner; when the scanner performs the command, it is ready to accept a new command.

Remember to scan the SSI Host parameter bar code for the VS 4004 imager before testing your program. You must also set two important parameters, either via bar code parameter or using the *ChangeParameter* method: set *Trigger Mode* to Host, and *Decode Data Packet Format* to Send Packeted Decode Data. See *[ChangeParameter\(Parameter As Long, Value As Long\) As Long on page 2-7](#page-62-0)* for details.

### **Command Methods**

The first method you must call is *ConnectComPort*, and the last is *DisconnectComPort*. *ConnectComPort* opens your COM port for communication with the scanner. *DisconnectComPort* closes the COM port and releases the host PC's memory used during the scanning session.

To see how this works, in your VB project where you have dropped the SSIConnect control:

- **1.** Drag and drop a button control onto your form.
- **2.** Change the Caption property of the button to Connect, then double-click the button.
- **3.** Visual Basic will have added an empty sub-routine. Add the following lines of code to this sub-routine:

Dim Status As Long

Status = SSIConnect1.ConnectComPort()

The status returned is zero if the function was successful. We recommend checking the return value and displaying a message indicating if the connection was successful.

If the return status is not zero, either your COM port number is incorrect or it is already in use. Make sure you are using the correct COM port number, and that no other program (e.g., ActiveSync) is using this port.

Add a button for disconnecting in the same manner, and add the following lines to the sub-routine:

Dim Status As Long

Status = SSIConnect1.DisconnectComPort()

The following sections describe the methods your program may call which command the scanner to perform an action. In Visual Basic, enter the name of the control, followed by a decimal point. A list of all available properties and methods appears. If you select a method from the list, when you enter an open parenthesis a list of the parameters the method requires from your program appears, along with their types.

The following methods send a command to the scanner. They all return the status, which is zero if the command was successful.

### **SendCommand(Command As Long) As Long**

### **Description**

The control allows you to send the commands in *[Table 2-2](#page-60-0)* as a parameter to the method.

### **Example**

Dim Status As Long

Status = SSIConnect1.SendCommand(ssiEnableScanner)

### <span id="page-60-0"></span>**Table 2-2** *Commands*

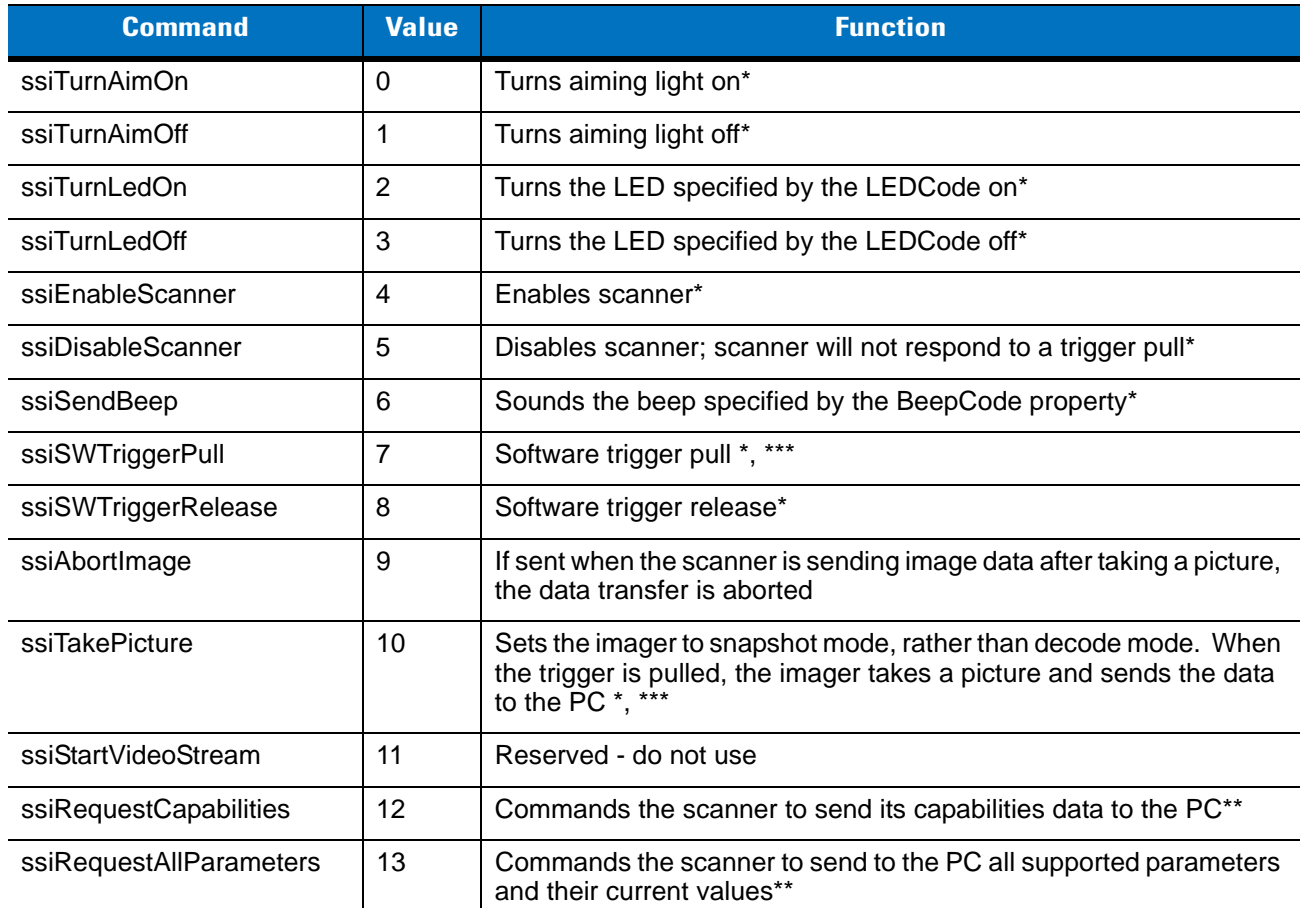

**\*These commands result in a status event that may be handled in your program. See** *[Events on page](#page-65-0)  [2-10](#page-65-0)***.**

**\*\*These commands result in the scanner sending data to your program. When the data is available, you receive an event that can be handled by your program. If a problem occurred, your program can receive a status event. See be handled in your program.**

**\*\*\*After sending the commands ssiTakePicture and ssiSWTriggerPull consecutively, wait for related events to fire. If you must terminate before the full image is captured, send ssiAbortImage before terminating the task.**

#### **Table 2-2** *Commands (Continued)*

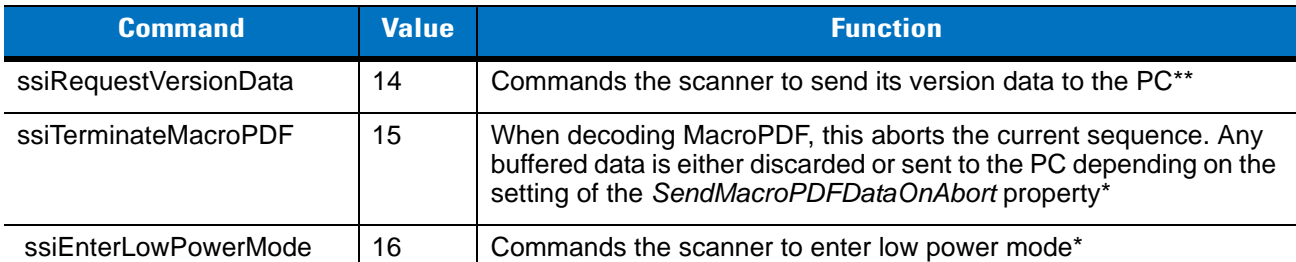

**\*These commands result in a status event that may be handled in your program. See** *Events on page 2-10***.**

**\*\*These commands result in the scanner sending data to your program. When the data is available, you receive an event that can be handled by your program. If a problem occurred, your**  for the types of events and how they may **be handled in your program.**

**\*\*\*After sending the commands ssiTakePicture and ssiSWTriggerPull consecutively, wait for related events to fire. If you must terminate before the full image is captured, send ssiAbortImage before terminating the task.**

### **RequestParameter(Parameter As Long) As Long**

### **Description**

This method commands the scanner to send the current setting for the given parameter number. In the example, the scanner is asked for the current setting for the trigger mode. The method returns zero if the command is successful. When the scanner sends the data requested to the host PC, your program is notified with an event. For information on handling the event, see *[Events on page 2-10](#page-65-0)*.

#### **Example**

Dim Status As Long Dim TriggerModeParam As Long TriggerModeParam = 138 Status = SSIConnect1.RequestParameter(TriggerModeParam)

### <span id="page-62-0"></span>**ChangeParameter(Parameter As Long, Value As Long) As Long**

### **Description**

This method commands the scanner to change the current setting for the given parameter number. In the example, the scanner is asked to change the current setting for the trigger mode to Host Mode. The method returns zero if the command is successful. When the command is processed, your program receives an event, which your program can handle. See *[Events on page 2-10](#page-65-0)*.

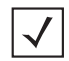

*NOTE* Some scanners require setting the trigger mode parameter to Host Mode during SSI communication. You must also set parameter number 238, Decode Data Packet Format, to 1.

### **Example**

Dim Status As Long Dim TriggerModeParam As Long Dim HostMode As Long TriggerModeParam = 138  $HostMode = 8$ Status = SSIConnect1.ChangeParameter(TriggerModeParam, HostMode)

# **Parameter Numbers**

Parameter numbers are provided in hexadecimal format, for example Stop Bit Select is 0x9D; Decode Event is 0xF0 0x00. Note that Stop Bit Select has a single hex number, while Decode Event has two. Parameter numbers that have two hex numbers are called extended parameter numbers. In extended parameter numbers, the first number is always 0xF0, 0xF1 or 0xF2.

The two hex numbers represent a four-digit hex value. For instance, the parameter number for Decode Event 0xF0 0x00 is the hex value 0xF000, which in decimal is 61440.

Values may be either one or two hex numbers. The allowable values depend on the parameter. For example, the beeper tone parameter may only have values of low frequency, medium frequency or high frequency. When a value has 2 hex numbers, the parameter number requires an additional hex number: 0xF4 is added in front of the parameter number.

For example Beeper Tone has a non-extended parameter number with a value of only one hex number: 0x91, or 145 in decimal. Its values may be set to Low Frequency (value 0x02 or 2 in decimal), Medium Frequency (value 0x01 or 1 in decimal), or High Frequency (value 0x00 or 0 in decimal).

To use the control's ChangeParameter method to change the beeper tone to low frequency, use the following command:

Status = SSIConnect1.ChangeParameter(145, 2)

Decode Event has an extended parameter number whose value is only one hex number: 0xF0 0x00 (0xF000 in hex, 61440 in decimal). Its values may be set to 0 for disable, 1 for enable.

To use the control's *ChangeParameter* method to change the Decode Event parameter to its enable value, use the following command:

```
Status = SSIConnect1.ChangeParameter(61440, 1)
```
For an example of a parameter that requires a word value, Gain Setting is 0xF0 0x37 (or F0h, 37h), representing an extended parameter number of 0xF037. Its allowable values are 4 hex digits: 0080h, 00C0h, 0100h, 0140h, etc. Since these values are not 2 hex digits, the parameter number must be preceded by 0xF4, so the parameter number for Gain Setting becomes 0xF4F037, or 16052279 in decimal.

To use the control's *ChangeParameter* method to change the Gain Setting parameter to a value of 0080h (128 in decimal) use the following command:

Status = SSIConnect1.ChangeParameter( 16052279, 128)

*[Table 2-3](#page-63-0)* contains a sample of some parameters used in the VS 4000. These parameters may be enabled or disabled in the scanner. The associated values for these parameters are zero (disable) and one (enable).

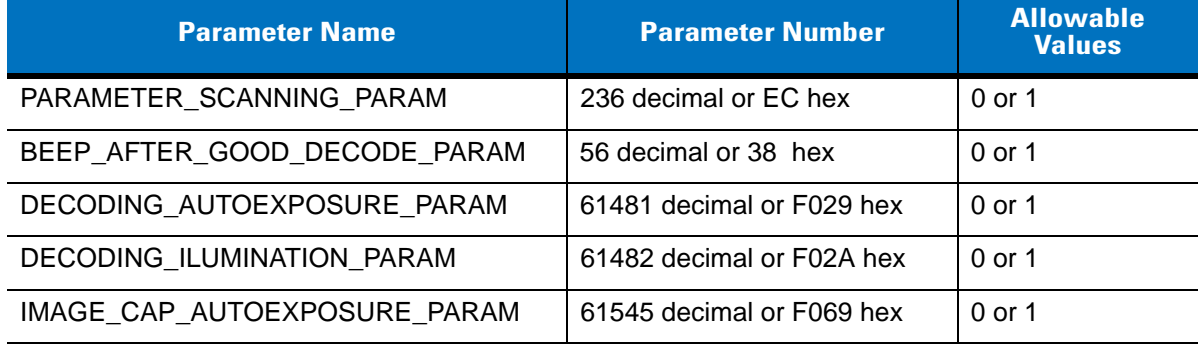

#### <span id="page-63-0"></span>**Table 2-3** *VS 4000 Parameters*

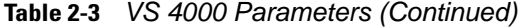

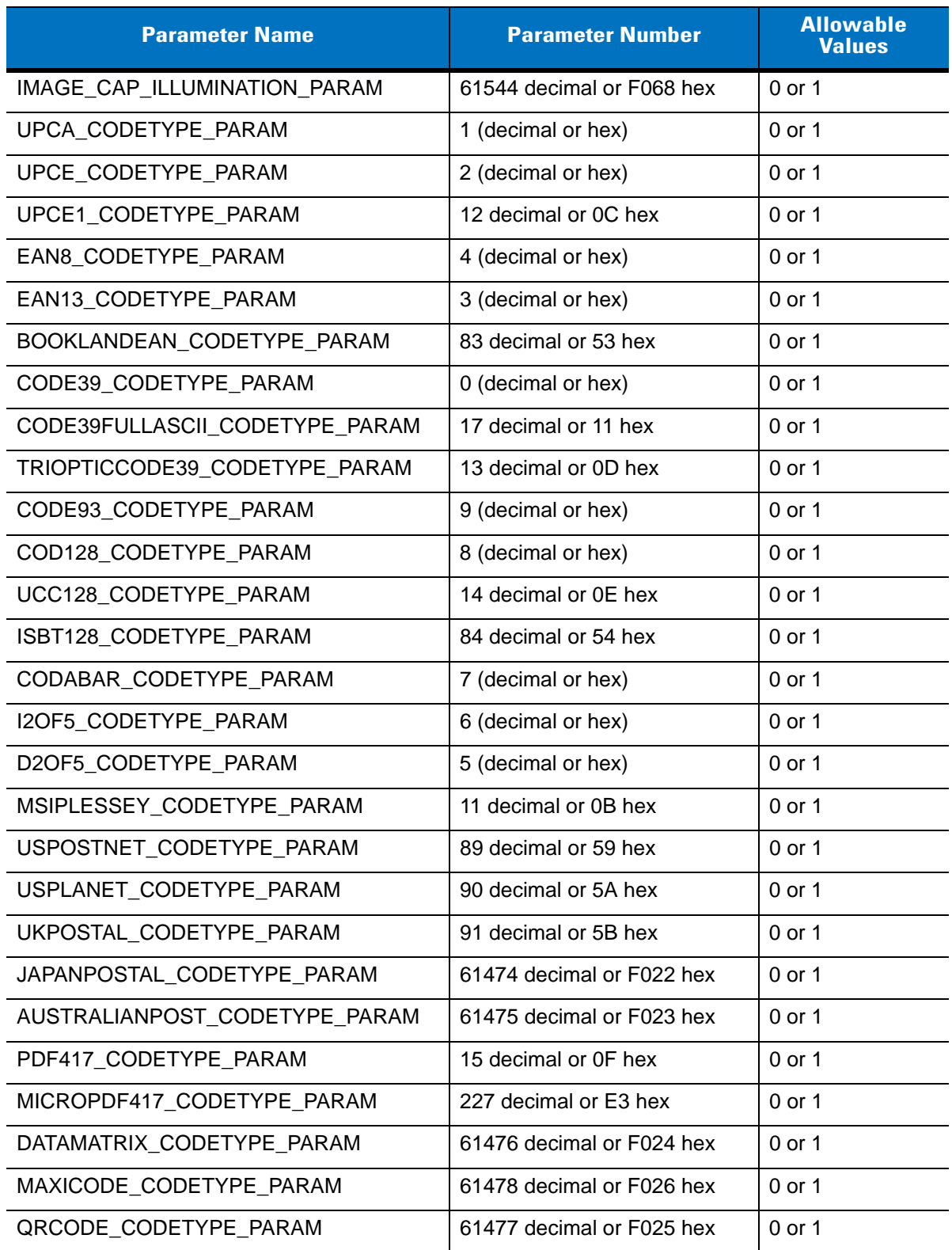

## <span id="page-65-0"></span>**Events**

Your program can receive the following events from the control:

#### **Table 2-4** *Events*

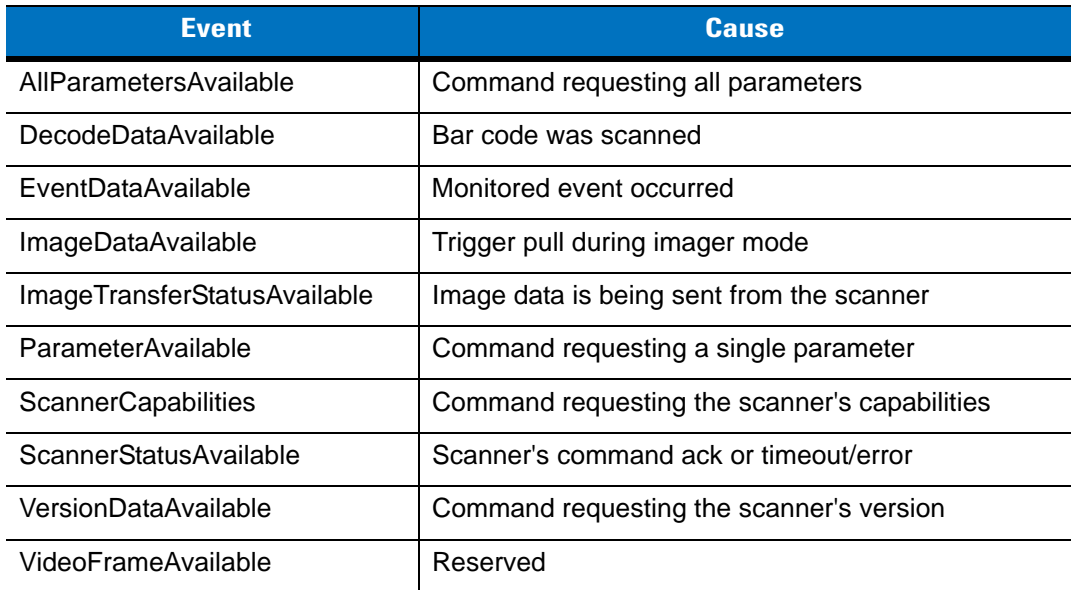

You may handle one or more of these events in your program. For instance, if you never make a call to *SendCommand(ssiRequestVersionData)*, you will not handle the *VersionDataAvailable* event since you will never receive version data.

### **Event Handling in Visual Basic**

To handle an event in Visual Basic:

- **1.** Select the name of your control from the drop-down menu on the left in the Code window for your form.
- **2.** Select an event from the drop-down menu on the right.
- **3.** Visual Basic creates a sub-routine for this event. This sub-routine is the event handler. Some event handlers get the event information as a parameter value, while others require calling a method to retrieve this data during the event handling.

### **AllParametersAvailable**

#### **Description**

The event handler for *AllParametersAvailable* is paired with a previous request using the *SendCommand(ssiRequestAllParameters)* method. To retrieve the data, you must wait until the data is available; then this event handler is called by the control. To retrieve the data during the event handler, use the *GetNextParameter* method. The method may only be called during this event handler, and may be called repeatedly until all parameters and their values are retrieved. Its parameter *NumValues* indicates how many parameter values were returned. If *NumValues* is less than or equal to zero, an error occurred and the *GetNextParameter* method should not be called.

### **Example**

Dim ParamNumber As Long Dim ParamVal As Long Dim Status As Integer

Do While NumValues > 0 'NumValues came as an input param to this event handler

'GetNextParameter returns the next Parameter number and its value

'… and a status code which is set to zero when there is no parameter to return, or the

' …index of the parameter returned within NumValues

Status = SSIConnect1.GetNextParameter(ParamNumber, ParamVal)

' check the status and do something like display the param number and value

' … here if the status is not zero. If it is zero, break out of the while loop.

Loop

### **DecodeDataAvailable**

#### **Description**

The event handler for *DecodeDataAvailable* has a single parameter for the length of the data received from the scanner. To retrieve the available data, call the method *GetDecodeData* during this event handler if the length parameter is greater than zero. If the length parameter is less than or equal to zero, an error occurred and *GetDecodeData* should not be called.

#### **Example**

Dim SSIcodetype As Integer Dim DecodeData As Variant Dim NumDataChars As Long

' Send the Variant DecodeData to be filled with the scanner's data along with the

' Visual Basic Constant vbString to indicate the type of data to be returned and the

' …variable SSIcodetype which will be set to the ssi codetype id of the data.

NumDataChars = SSIConnect1.GetDecodeData(DecodeData, vbString, SSIcodetype)

### **Notes**

The value for *NumDataChars* is one less than the value sent with the event handler since the data returned from the scanner includes the SSICodetype. The maximum *NumDataChars* that will be returned is 5000. Note that with PDF417 bar codes, the data may contain unprintable characters, including the null character. Although the data may be accessed within the variant, it does not display as a string (e.g., fingerprint data held in the bar code).

The type specifier is needed because although Visual Basic programs may manipulate the data using a vbString, Visual C++ programmers use a data type specifier of VT\_UI1, and *DecodeData* would be a pointer to *ColeSafeArray*, allowing the returned data to be manipulated as an array of unsigned character.

If the SSI CodeType returned has a value of 99 hex, the DecodeData is formatted as decode data packets as described in the *SSI Programmer's Guide*.

### **EventDataAvailable**

### **Description**

The event handler for *EventDataAvailable* sends a parameter that is the event code.

You will receive scanner event type data if you set *Event Reporting* parameters to monitor a particular type of event, and that event occurs. Refer to *Standard Default Parameters* in the scanner's *Product Reference Guide* for information on *Event Reporting* parameters.

### **ImageDataAvailable**

### **Description**

The event handler for *ImageDataAvailable* sends a parameter that contains the image data as a picture. To display the picture in your program, drag and drop a picture box control onto your form. In the event handler, set its picture to the image sent by the SSIConnect.

For example, for a picture box with the default name Picture1:

Picture1.Picture = Image

### **ImageTransferStatusAvailable**

### **Description**

The event handler for *ImageTransferStatusAvailable* sends two parameters:

- **•** *TotalFileLength* of the image
- **•** *CurrentFileLength* indicates how much data was transferred so far.

If you include this handler, you may build a status message that displays in a label control while the scanner is transferring data:

StrMessage = "Received " & Str(CurrentFileLength) & "bytes of " & Str(TotalFileLength)

### **ParameterAvailable**

#### **Description**

The event handler for *ParameterAvailable* has no parameters. This event is received in response to an earlier method call to *RequestParameter*. To retrieve the data, call the method *GetParameter* during this event handler sub-routine.

#### **Example**

Dim TriggerModeParamNum = 138 ' set the parameter number to the parameter that you

Dim ParamValue As Long <sup>'</sup> ... requested earlier in the call to RequestParameter.

Dim Success As Boolean

' Send in the Parameter number, get back the Parameter's value

Success = SSIConnect1.GetParameter(TriggerModeParamNum, ParamValue)

The method returns TRUE if the parameter data that was sent was for the parameter number requested - in this example, if the *ParamValue* sent by the scanner was for the trigger mode parameter, the return value is true. If you are trying to get the value for a different parameter number than the one you requested, the function returns FALSE. This function also returns FALSE if you call the *GetParameter* method more than once during the handler, or if you call *GetParameter* anywhere other than in the *ParameterAvailable* event handler sub-routine.

Following is an example of program flow:

Pressing the connect button calls the *SSIConnect1.ConnectComPort* method. If that returns successful status, the call to get the value of the trigger mode parameter is made:

Status = SSIConnect1.RequestParameter(TriggerModeParam).

This method's return value indicates if the command was sent successfully. After your event handler is called by the control, the data is available for access using the *GetParameter* method.

### **ScannerCapabilities**

#### **Description**

The event handler for *ScannerCapabilities* is paired with a previous call to *SendCommand(ssiRequestCapabilities)*. During the resulting *ScannerCapabilities* event handler you may call the following methods to retrieve the scanner's capability data as long as the *NumCommands* parameter is greater than zero:

- **•** GetParityCheckCapabilities
- **•** GetParityCapabilities
- **•** GetStopBitsSupported
- **•** MultiPacketOptionCapabilities
- **•** GetSSICommandsSupported
- **•** GetBaudRateCapabilities

#### **Example**

Dim NumBaudRates As Long Dim BaudRates As Variant Dim NumSSICommands As Long Dim SSICommands As Variant Dim odd As Boolean Dim even As Boolean Dim noparity As Boolean Dim onestop As Boolean Dim twostops As Boolean Dim myopt1 As Boolean Dim myopt2 As Boolean Dim myopt3 As Boolean Dim checkparity As Boolean Dim dontchekparity As Boolean Dim mystatus As Boolean

' mystatatus will be true if the capabilities were retrieved successfully

' the following functions return the capabilities of the scanner

' For example, if the scanner supports parity checking, the checkparity param will be true

'…If the scanner supports odd parity, the parameter odd will be true, etc.

mystatus = SSIConnect1.GetParityCheckCapabilities(checkparity, dontchekparity) mystatus = SSIConnect1.GetParityCapabilities(odd, even, noparity) mystatus = SSIConnect1.GetStopBitsSupported(onestop, twostops) mystatus = SSIConnect1.MultiPacketOptionCapabilities(myopt1, myopt2, myopt3)

' This method returns the capabilities of the scanner with regard to the ssi commands

' ..that it supports. SSICommands contains the list of SSI Command opcodes as Long values, and ' its method returns the number of SSI commands that are supported.

NumSSICommands = GetSSICommandsSupported(SSICommands)

' This method returns the number of baud rates supported by the scanner and the param

' BaudRates contains the list of supported baud rates as Long values

NumBaudRates = GetBaudRateCapabilities(BaudRates)

### **ScannerStatusAvailable**

#### **Description**

The event handler for *ScannerStatusAvailable* sends a parameter that is the status code. The status code can represent either command completion (zero) or an error/timeout code.

When you send a simple command to the scanner (see *[Table 2-2 on page 2-5](#page-60-0)*; note items with a single asterisk) you receive either command completion status or the error/timeout code if the command was not handled. You do not receive command completion status for commands that request data; in this case, you either receive the data or an error/timeout code.

### **VersionDataAvailable**

### **Description**

The event handler for *VersionDataAvailable* has a single parameter for the length of the data received from the scanner. The event is paired with a previous call to *SendCommand(ssiRequestVersion)*. During this event handler you may call the method *GetVersionData* to retrieve the scanner's version data if the length parameter is greater than zero. If the length parameter is less than or equal to zero, an error occurred and *GetVersionData* should not be called.

#### **Example**

Dim VersionData As Variant

Dim NumDataChars As Long

- ' Send the Variant VersionData to be filled with the scanner's data along with the
- ' Visual Basic Constant vbString to indicate the type of data to be returned is a string

NumDataChars = SSIConnect1.GetVersionData(VersionData, vbString)

The type specifier is needed because although Visual Basic programs may manipulate the data using a vbString, Visual C++ programmers would use a data type specifier of VT\_UI1, and *VersionData* would be a pointer to *ColeSafeArray*, allowing the returned data to be manipulated as an array of unsigned character.

The VersionData string returned is scanner dependent. If the data format follows that of the SSI specification, the string returned is formatted as 4 labeled fields separated by CRLF: Software Revision:, Board Type:, Engine Code:, and Program Checksum:. If the data format does not follow the specification, raw unformatted data is returned. In this case, non-printable characters, including null characters, may be present in the data. The data is still available but does not display as normal string data.

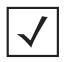

*NOTE* Engine Code and Checksum are returned as hex digits.
# **Index**

## **A**

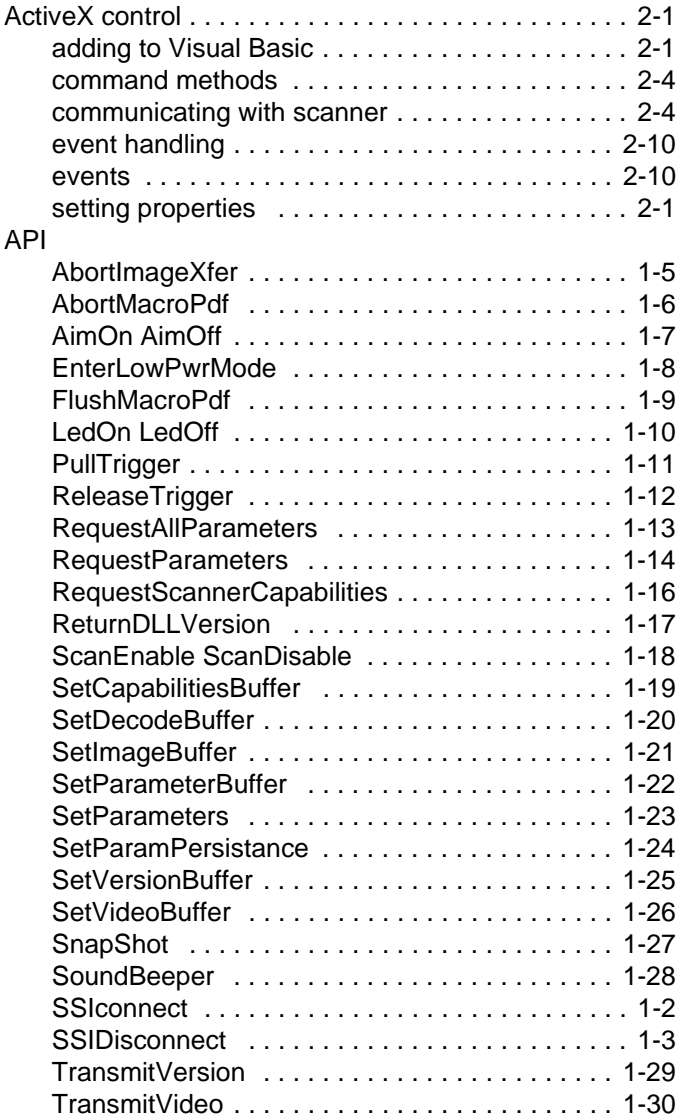

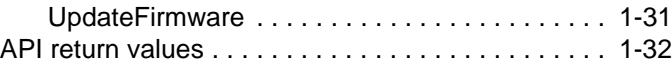

## **B**

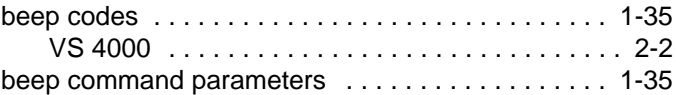

## **C**

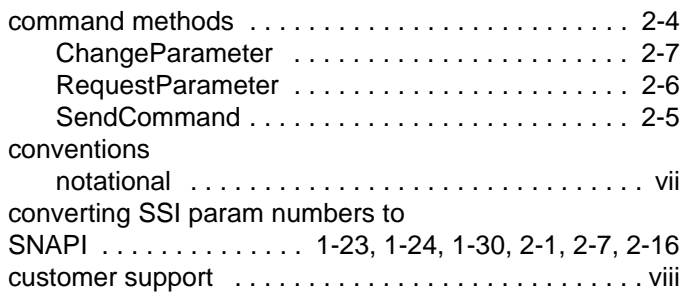

## **D**

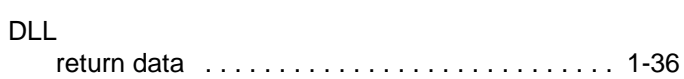

## **E**

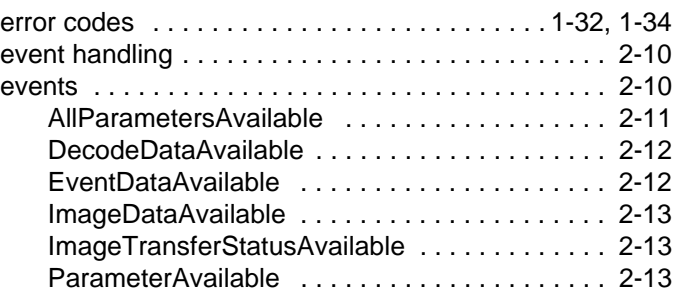

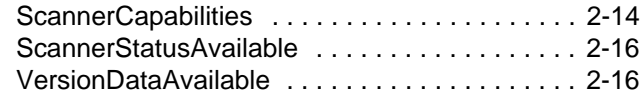

## **G**

guide conventions

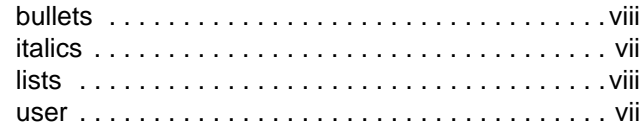

## **I**

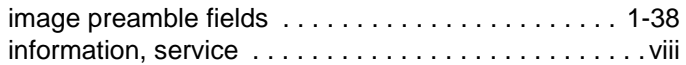

### **L**

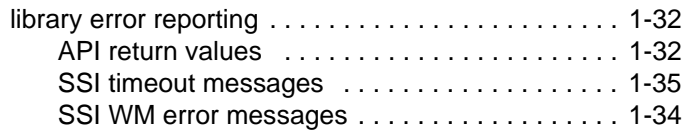

#### **M**

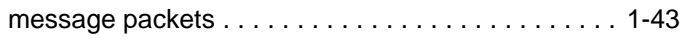

#### **N**

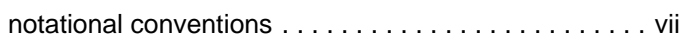

#### **P**

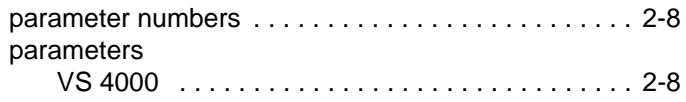

#### **S**

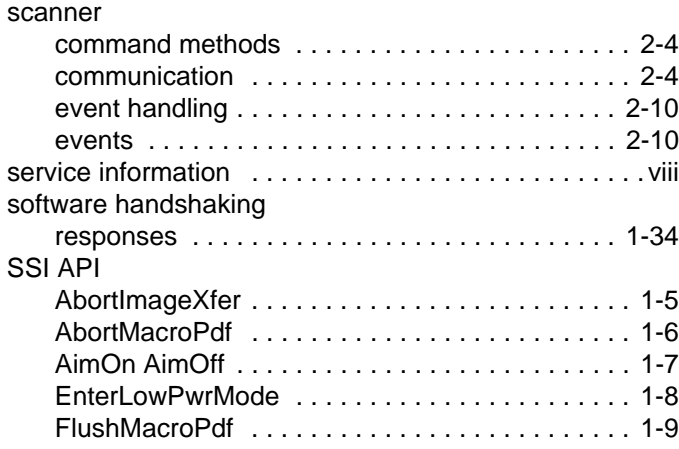

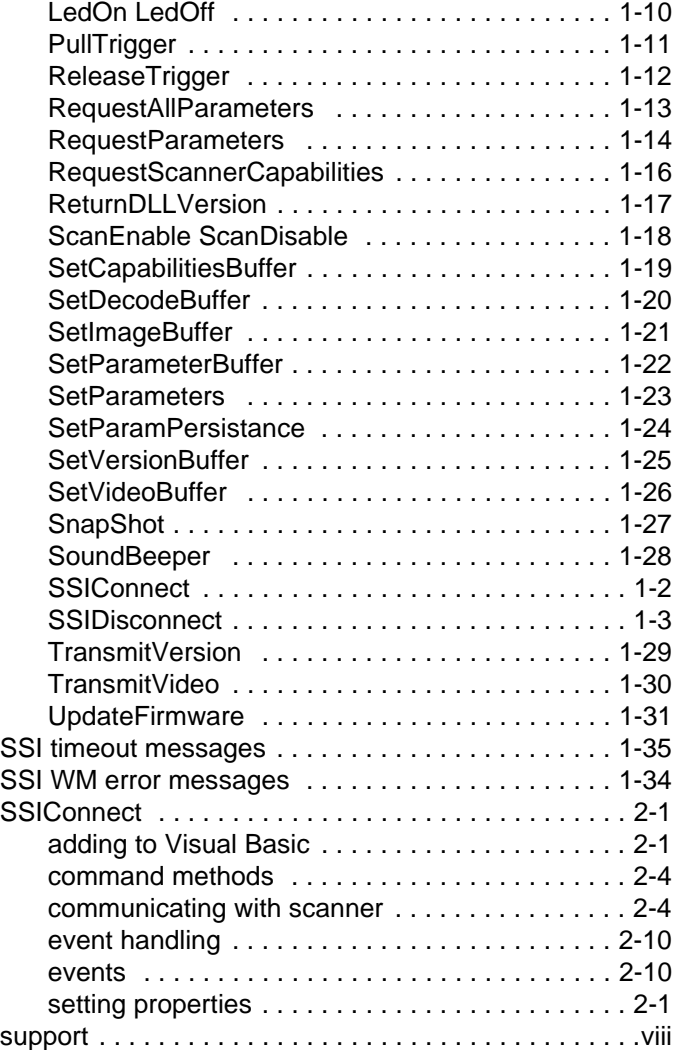

## **T**

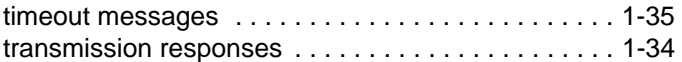

#### **U**

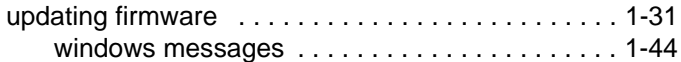

#### **V**

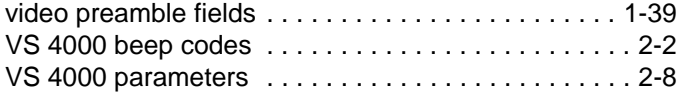

#### **W**

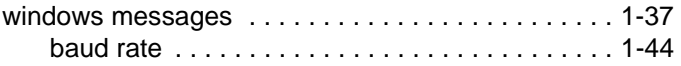

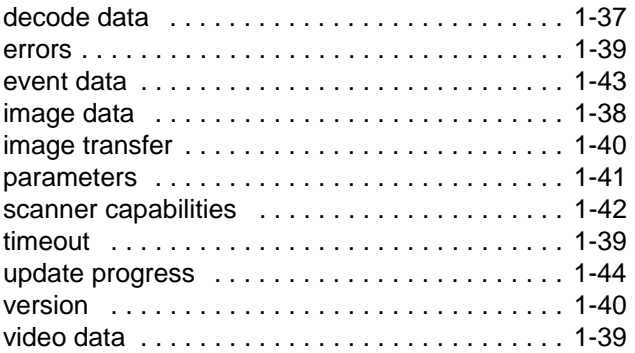

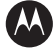

#### **MOTOROLA**

**Motorola, Inc. One Motorola Plaza Holtsville, New York 11742, USA 1-800-927-9626 http://www.symbol.com**

MOTOROLA and the Stylized M Logo and Symbol and the Symbol logo are registered in the U.S. Patent and Trademark Office.<br>All other product or service names are the property of their respective owners.<br>© Motorola, Inc. 2007

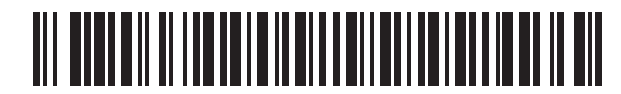

**72E-59860-03 Revision A - September 2007**